IBM DB2 Alphablox

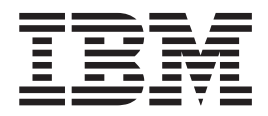

# Kiadás áttekintése

*8.3 változat*

IBM DB2 Alphablox

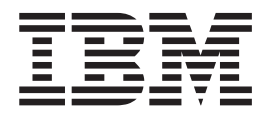

# Kiadás áttekintése

*8.3 változat*

#### **Megjegyzés:**

Az információk és az általa támogatott termékek használata előtt olvassa el a ["Nyilatkozatok"](#page-58-0) oldalszám: 53 információit.

#### **Első kiadás (2005. november)**

Ez a kiadás a IBM DB2 Alphablox for Linux, UNIX and Windows (termékszám 5724-L14) 8. változatának 3. kiadására vonatkozik és minden soron következő kiadásra és módosításra, míg újabb kiadások másképp nem rendelkeznek.

Ha az IBM részére információkat küld, akkor az IBM részére korlátlan jogot ad, hogy belátása szerint bármilyen formában felhasználja és továbbadja anélkül, hogy a felhasználó felé ebből bármilyen kötelezettsége származna.

**Copyright © 1996 - 2005 Alphablox Corporation. Minden jog fenntartva.**

**© Szerzői jog IBM Corporation 1996, 2005. Minden jog fenntartva**

# **Tartalom**

#### **1. fejezet A DB2 [Alphablox](#page-6-0) 8.3**

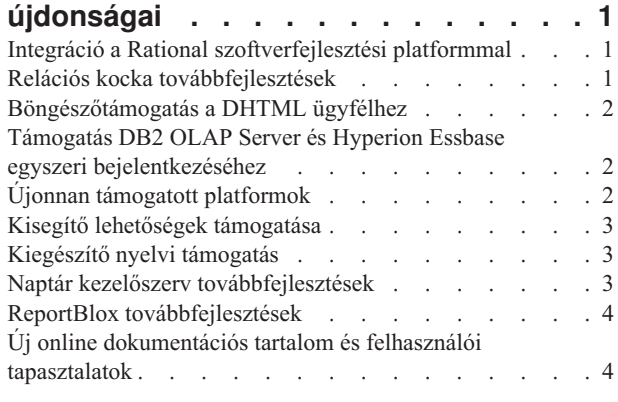

#### **2. fejezet DB2 [Alphablox](#page-12-0) 8.2.1**

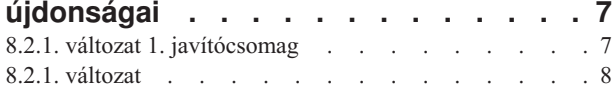

#### **3. fejezet A DB2 [Alphablox](#page-14-0) 8.2.**

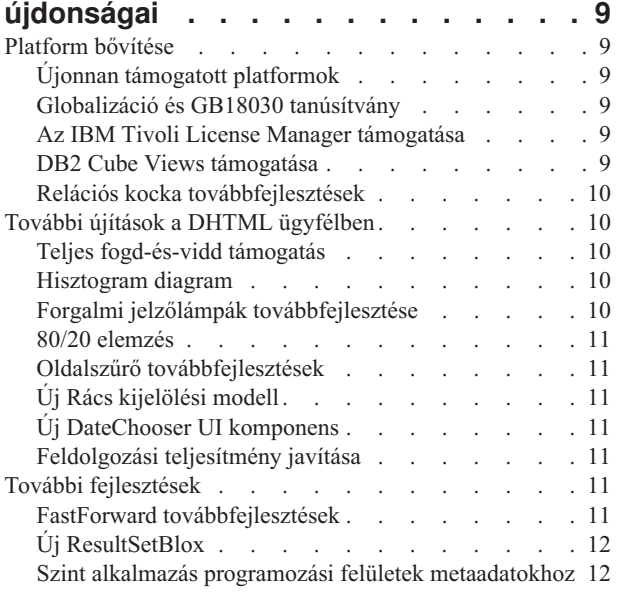

#### **4. fejezet [Frissítések](#page-18-0) és áttérési**

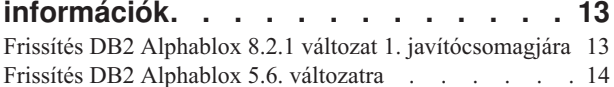

#### **5. fejezet Megválaszolt [továbbfejlesztési](#page-20-0)**

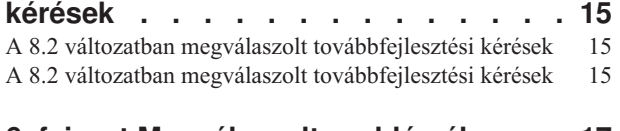

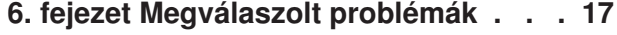

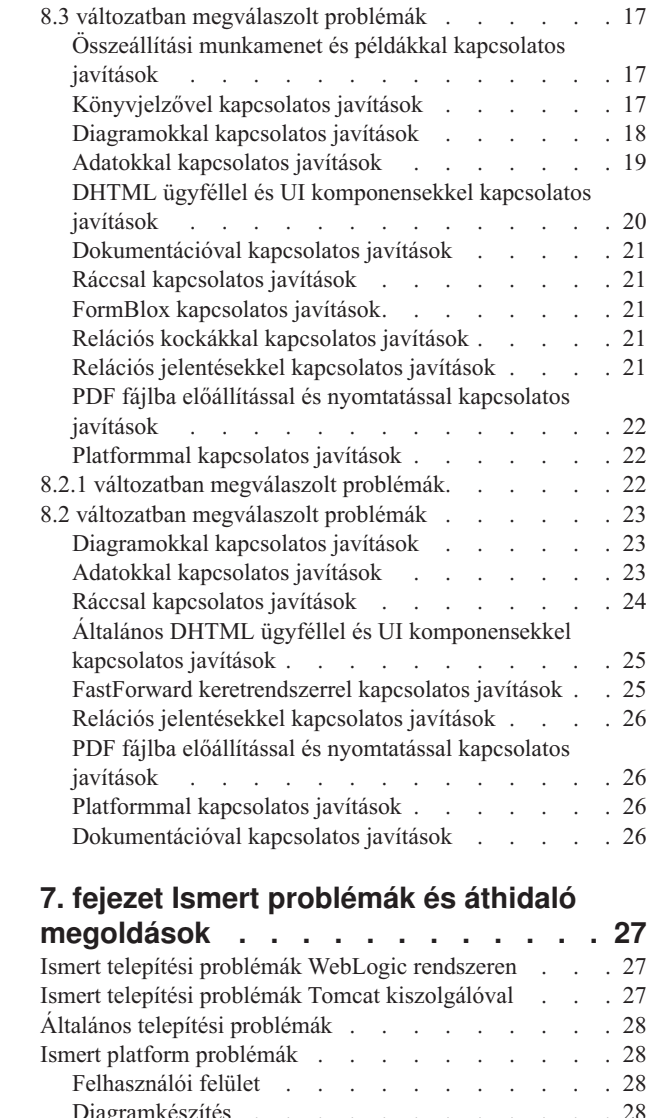

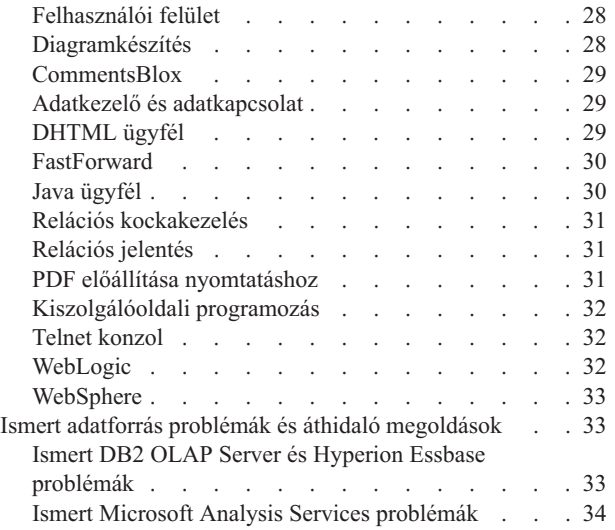

#### **8. fejezet Elévült [alkalmazás](#page-42-0)**

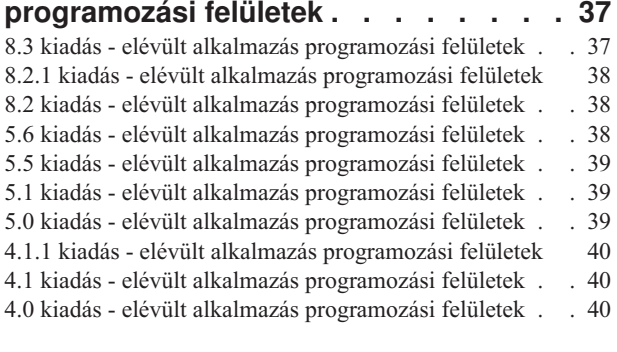

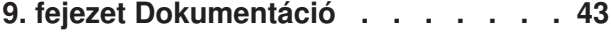

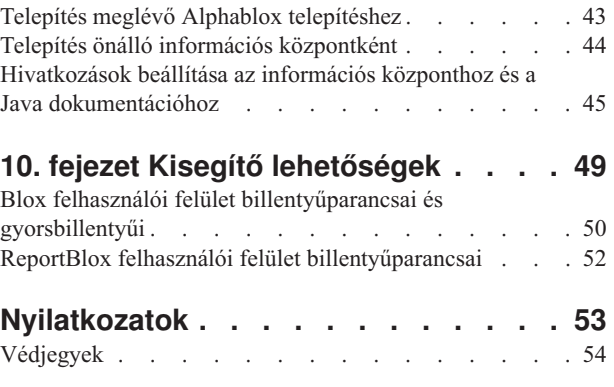

# <span id="page-6-0"></span>**1. fejezet A DB2 Alphablox 8.3 újdonságai**

Az IBM DB2 Alphablox for Linux, UNIX és Windows 8.3 változata integrációt ajánl fel a Rational szoftverfejlesztési platformmal, különböző relációs kocka továbbfejlesztéseket biztosít, valamint böngészők közötti támogatást és kisegítő lehetőségek támogatását, kiegészítő platformokat nyújt és egyszeri bejelentkezéssel egészíti ki a DB2 OLAP Server és Hyperion Essbase rendszereket. A 8.3. változat online dokumentációja új felhasználói tapasztalatokat és új tartalmat is szolgáltat, például ismertetőket és hibaelhárítási információkat.

#### **Integráció a Rational szoftverfejlesztési platformmal**

A DB2 Alphablox eszközkészlet elérhető a Rational Application Developer és Rational Web Developer rendszereknek és Eclipse alapú bedolgozókat tartalmaz, amelyek könnyebbé teszik alkalmazások és portál kisalkalmazások fejlesztését DB2 Alphablox komponensekkel. A DB2 Alphablox eszközkészlet alkalmazásfejlesztőknek a következőket teszi lehetővé:

- v Alkalmazások létrehozása DB2 Alphablox tartalommal.
- v Új JSP fájlok létrehozásakor a DB2 Alphablox címkekönyvtárak elérése
- v Tartalomsegéd használata címke befejezéshez
- v DB2 Alphablox alkalmazások futtatására felkészített WebSphere kiszolgáló példányok létrehozása
- v DB2 Alphablox telepítése WebSphere integrált tesztkörnyezetekhez

A felhasználói segédlet online súgóval és áttekintőkkel a Rational Developer rendszerben érhető el. A Kezdeti lépések útmutatóban egy kezdeti lépések ismertető is található, amely segítségével végigmehet azokon a beállítási és konfigurációs lépéseken, amely alkalmazás létrehozásához vezet Blox komponensekkel.

#### **Relációs kocka továbbfejlesztések**

A DB2 Alphablox relációs kocka jellemző lehetővé teszi a tárolt relációs adatokon a többdimenziós elemzést csillag sémában vagy hópehely sémában. A relációs adatokból létrehozhatja egy többdimenziós ábrázolást vagy egy meglévő kockameghatározás metaadatait használhatja a DB2 Cube Views termékben.

Ez a kiadás a következő támogatássokkal egészíti ki a relációs kockák használatát:

- v **Durva és kiegyensúlyozatlan hierarchiák.**
- v **Számított tagok.** A számított tagokat lekérdezések elején a WITH MEMBER záradék használatával lehet meghatározni és csak az adott lekérdezéshez érhető el.
- v **Szintek rendezési jellemzői.** A jellemzőket a DB2 Alphablox adminisztrációs oldalán lehet meghatározni. Ha rendezési jellemzők vannak jelen a DB2 Cube Views rendszerben, akkor azok meg is lesznek tartva.
- v **Egyéni rendezési jellemzők.** Az egyéni rendezési jellemzők lehetővé teszik, hogy egy szint tagjait ne csak a nevük alapján lehessen rendezni.
- v **Tagok hozzárendelése dimenzióhoz** a HIERARCHIZE MDX függvénnyel.
- v **Tagszint tulajdonságok.** A kocka meghatározásban található tagszint tulajdonságok az MDX lekérdezésekben támogatottak a PROPERTIES függvényen keresztül
- v **Nevesített halmazok.** Nevesített halmazokat lekérdezések elején a WITH SET záradék használatával határozhat meg és a lekérdezés élettartamáig állnak rendelkezésre.
- <span id="page-7-0"></span>v **Dimenziók alapértelmezett tagjainak beállítása.** Alapértelmezett tagot határozhat meg egyes dimenziókhoz a DB2 Alphablox adminisztrációs oldalain keresztül. Ezután hozzáférhet az alapértelmezett taghoz a DEFAULTMEMBER MDX függvény használatával.
- v **Dimenziók alapértelmezett mértékeinek beállítása.** Alapértelmezett mértéket határozhat meg egyes dimenziókhoz a DB2 Alphablox adminisztrációs oldalain keresztül.
- v **NON EMPTY kulcsszó.** Ez a kulcsszó lehetővé teszi, hogy hiányzó sorokat vagy oszlopokat kapcsoljon ki.
- v **Új MDX függvény aggregációhoz**. Aggregációs függvények között találhatók a következők is: SUM, COUNT, MIN, MAX, AVG, és MEDIAN.
- v **Több új MDX függvény**. A többi új függvény: ORDER, TOPCOUNT, TOPSUM, TOPPERCENT, BOTTOMCOUNT, BOTTOMSUM, BOTTOMPERCENT, NAME, UNIQUENAME, ITEM, és DEFAULTMEMBER.

További információkat talál a *Cube kiszolgáló adminisztrátori útmutató* Támogatott MDX szintaxis című részében.

#### **Böngészőtámogatás a DHTML ügyfélhez**

Az Internet Explorer 5.5 és 6 változat mellett a DHTML ügyfél most már a FireFox 1.0.4 és újabb, valamint a Mozilla 1.7 böngészőket is támogatja. Mindkét böngészőt támogatják a ReportBlox és hozzákapcsolódó komponensek használatával összeállított interaktív relációs jelentések is. Ezek a böngészőtámogatások még inkább lehetővé teszik elemzési alkalmazások és portál kisalkalmazások bevezetését bedolgozók telepítésének szüksége nélkül.

A böngészőközi támogatáshoz való alkalmazások tervezésével kapcsolatos problémák esetén keresse fel a Webböngészők - ismert Mozilla problémák oldalt a *Fejlesztői kézikönyvben*.

#### **Támogatás DB2 OLAP Server és Hyperion Essbase egyszeri bejelentkezéséhez**

Ez a kiadás támogatást ad a Közös biztonsági szolgáltatásokhoz, amely a Hyperion Essbase 7.1. változatában jelent meg. Ez a jellemző egyszeri bejelentkezést tesz lehetővé minden Hyperion alkalmazással. Alkalmazásfejlesztők most már hitelesíthetnek a Közös biztonsági szolgáltatással, hitelesítési adatokat állíthatnak elő és Databox címkejellemzőn keresztül át is adhatják a hitelesítési adatokat. Az egyszeri bejelentkezés a Hyperion Common Security Services 2.6 és 2.7 (Hyperion Essbase és Hyperion Deployment Services 7.1.1, 7.1.2, és 7.1.3) programokkal támogatott. További információkért tekintse meg az Egyszeri bejelentkezés Essbase és DB2 OLAP Server rendszerekbe részt a *Fejlesztői kézikönyvben*.

#### **Újonnan támogatott platformok**

- A kiadásban újonnan támogatott platformok a következők:
- WebSphere 6
- SAP Business Information Warehouse (SAP BW) V3.5
- IBM Cloudscape V10.0; Apache Derby V10.0
- DB2 Universal Database for z/OS V8.1
- v Hyperion Essbase 6.5.7 és 7.1.3; Hyperion Essbase Deployment Services 6.5.7 és 7.1.3
- További Linux platformok
	- Redhat Enterprise Linux 4
	- SuSE Linux Enterprise Server 9
	- 64-bit változatok és a pSeries

#### <span id="page-8-0"></span>**Kisegítő lehetőségek támogatása**

Ez a kiadás a kisegítő lehetőségek támogatását is tartalmazza, így lehetővé teszi a DB2 Alphablox alkalmazás elérését csökkent képességekkel rendelkező embereknek:

- v A felhasználók a billentyűzet segítségével végezhetnek adatelemzési műveleteket.
- v A felhasználók a Gridblox és a ReportBlox ablakokban megjelenő adatokat meghallgathatják képernyőolvasó szoftver, például a Home Page Reader segítségével.

A kisegítő lehetőségek támogatása elérhető a DHTML ügyfélben, a relációs jelentés felhasználói felületén és a DB2 Aphablox adminisztrációs oldalakon az Internet Explorer 6 böngészővel. Ezen új szolgáltatás részleteiért nézze meg a Kisegítő [lehetőségek](#page-54-0) című témakört.

#### **Kiegészítő nyelvi támogatás**

Az angol, francia, német, japán, koreai, brazil portugál, spanyol, egyszerűsített kínai és hagyományos kínai mellett ez a kiadás további honosításokat nyújt az alábbi nyelveken:

- Arab
- Cseh
- Görög
- Héber
- Magyar
- Olasz
- Lengyel
- Orosz

A DHTML ügyfél két irányban írt (BiDi) szövegeket is támogat két irányban írt nyelvek számára, mint például az arab vagy a héber. A két irányban írt nyelvekhez való alkalmazások tervezésével kapcsolatos részletekért olvassa el a *Fejlesztői kézikönyv* Alkalmazások tervezése két irányban írt nyelvekhez című fejezetét.

# **Naptár kezelőszerv továbbfejlesztések**

A DHTML DateChooser UI komponens lehetővé teszi JSP oldalakon szöveges mezők beillesztését egy mellette található kis naptár ikonnal. A felhasználók rákattinthatnak az ikonra, amely hatására egy kis naptár jelenik meg, amelyben kiválaszthatnak egy dátumot, ami feltölti a szöveges mezőt egy megfelelően formázott dátummal. A DB2 Alphablox 8.2 csak a Gergely naptárakat támogatja. Ez a kiadás azonban a következő naptárak támogatásával is kiegészült:

- Arab naptárak
- Kínai naptárak
- Francia naptárak
- Héber naptárak
- Japán naptárak

Az alkalmazásokhoz naptár kezelőszerv hozzáadásával kapcsolatos további információkat talál a Naptár kezelőszerv létrehozása című részben.

#### <span id="page-9-0"></span>**ReportBlox továbbfejlesztések**

Továbbfejlesztések történtek a ReportBlox jellemzőn és a támogató Blox komponenseken a PDF előállítás érdekében. Az új PDF előállító alrendszer sokkal rugalmasabb vezérlést ad az oldal elrendezésében. Most már megadhat fejléc és lábléc szövegeket, XHTML használatával a kívánt elrendezést alkalmazhatja szövegeken, valamint beállíthatja a fejléc és a lábléc magasságát. Például beállíthatja a fejléc szöveget az alábbiak szerint:

```
<bloxreport:pdf
headerText="<span style='color:blue'>Éves jelentés</span>"
 headerHeight="100 px"
 top="1 in"
  ...
/
```
Korábban a PDF alrendszer figyelmen kívül hagyta a stíluskészletet a stíluslapon keresztül vagy az interaktív előugró menüket és a szöveget mindig rögzített stílusban állította elő. Ez a korlátozás többé nem létezik. Az új PDF előállító alrendszer figyelembe veszi a stíluskészletet vagy a stíluslapon keresztül, vagy soros stílus osztályon keresztül, vagy az interaktív előugró menükön keresztül. Korábban a szegély meghatározásban nem lehetett szóköz a szám és a mértékegység között, például ″1.5cm″ vagy ″30px″. Ez a korlátozás többé nem érvényes. Továbbá az új alrendszer több mértékegységet is támogat, úgy mint a milliméter (″mm″) a fokozott pontosságért.

#### **Új online dokumentációs tartalom és felhasználói tapasztalatok**

A DB2 Alphablox online dokumentáció Eclipse alapú súgórendszer használatával információs központként is rendelkezésre áll a jobb keresési teljesítmény és a könnyebb navigáció érdekében. Továbbá az információk újrastruktúráláson estek át az információk lekérdezhetőségének javítása érdekében és az indulás megkönnyítésére új ismertetők állnak rendelkezésre.

#### **Eclipse alapú információs központ**

A DB2 Alphablox információs központ Eclipse alapú súgórendszeren fut. Ez jelentősen javítja az információk lekérdezhetőségét a beépített keresési és könyvjelző funkciókkal. A súgórendszer a kisegítő lehetőségek beépített támogatásával és a navigációhoz billentyűparancsokkal is rendelkezik.

#### **Új kezdeti lépések ismertetők**

A DB2 Alphablox információs központban négy ismertető áll rendelkezésre az első alkalmazás, portál kisalkalmazás, valamint a DB2 Cube Views rendszerből készített Alphablox kocka összeállításának segítésére. Rational Application Developer (RAD) fejlesztők számára rendelkezésre áll egy ismertető, ami lépésenként bemutatja a fejlesztői környezet beállítását, a DB2 Alphablox bedolgozók telepítését, az első Blox komponensek beillesztését a Java kiszolgálóoldalakba és a Blox komponensek megtekintését a RAD rendszerben.

#### **Egyesített kiadási információk**

A korábbi kiadások Újdonságok és a Kiadási megjegyzések dokumentumai a Kiadás bemutatása alatt lettek egyesítve. Az új dokumentum alatt a kiadással kapcsolatos információkat találhatja meg, mint az új jellemzők, hibajavítások, megválaszolt továbbfejlesztési kérések, elévült alkalmazás programozási felületek, mindet egy helyen. A dokumentáció telepítésével és konfigurálásával kapcsolatos további információkért nézze meg a 9. fejezet, ["Dokumentáció",](#page-48-0) oldalszám: 43 című témakört.

# <span id="page-12-0"></span>**2. fejezet DB2 Alphablox 8.2.1 újdonságai**

Az IBM DB2 Alphablox for Linux, UNIX és Windows 8.2.1. változat még több adatbázisra terjesztette ki támogatását. A 8.2.1. változat 1. javítócsomagjától kezdve a DB2 Alphablox egy új platformot is támogat -- a WebSphere Portal 5.1 változatát. Az új jellemzők külön vannak leírva a "8.2.1. változat 1. javítócsomag" és a "8.2.1. változat" [oldalszám:](#page-13-0) 8 esetében.

Az induláshoz két példa portál kisalkalmazás nyújt segítséget. Az egyik azokat az alapvető fontosságú kódszerkezeteket mutatja be, amelyek szükségesek Blox hozzáadásához portál kisalkalmazás JSP oldalakhoz. A másik példa a Portál téma segédprogram. Ez ugyanannak az összefésülő segédprogramnak a portál kisalkalmazás változata, ami elérhető a DB2 Alphablox honlap adminisztráció lapján. Ez lehetővé teszi, hogy a portálban is el lehessen végezni ugyanazokat a téma összefésülési feladatokat anélkül, hogy külön bejelentkezne adminisztrátori felhasználóként a DB2 Alphablox rendszerbe. Miután a portál kiszolgálón telepítve lettek, mindkét példa azonnal futtatható.

Ha jobban meg szeretné ismerni a portál kisalkalmazás Blox komponensekkel fejlesztését, akkor kezdje az olvasást a *Kezdeti lépések kézikönyv* Első portál kisalkalmazás összeállítása Blox komponensekkel című fejezetével. A fejezet bemutatja, hogy hogyan lehet a példa portál kisalkalmazást telepíteni és hogyan hozhatók létre Java kiszolgálóoldalak Blox komponensekkel. Lefedi azokat az alapvető fontosságú alapelveket és eljárásokat, amelyek portál környezetben szükségesek a Blox komponensek működéséhez. Továbbá fontos portál kisalkalmazás fejlesztési tippeket és a dokumentáció más portál kisalkalmazás fejlesztéssel kapcsolatos témaköreire irányító mutatókat tartalmaz.

# **8.2.1. változat 1. javítócsomag**

Az IBM DB2 Alphablox for Linux, UNIX és Windows 8.2.1. változat 1. javítócsomag a következő jellemzők támogatásával lett kiegészítve:

- WebSphere Portal 5.1 változat
- Informix Dynamic Server 10. változat

A WebSphere Portal 5.1 változat támogatásával most már elemzéseket ágyazhat be portál alkalmazásokba Blox komponensek hozzáadásával a portál kisalkalmazás JSP oldalaihoz. Kulcsjellemzők:

- v Nincsenek oldalfrissítések, amikor a felhasználók a portál kisalkalmazás Blox komponenseivel tevékenykednek.
- v Blox megjelenések átvehetik a portáltémát a Portál téma segédprogram használatával. Az optimális megjelenítés érdekében a segédprogram lehetővé teszi egy megadott portáltéma stílus tulajdonságainak összefésülését a DB2 Alphablox témákban találhatókkal.
- Az új Blox portál kisalkalmazás címkekönyvtár könnyűvé teszi portál hivatkozás vagy művelet hivatkozás csatlakoztatását bármely felhasználói felület Blox vagy Blox UI komponenséhez beleértve a FormBlox és ReportBlox komponenseket. Ez lehetővé teszi portál kisalkalmazás API meghívását portál kisalkalmazások közötti üzenetküldéshez, amikor a felhasználó Blox vagy UI komponensre kattint.
- Portál felhasználóknak nem szükséges külön bejelentkezni a DB2 Alphablox rendszerhez. Nincs szükség felhasználói fiókok további beállítására.

#### <span id="page-13-0"></span>**8.2.1. változat**

Az IBM DB2 Alphablox for Linux, UNIX és Windows 8.2.1. változata a következő új jellemzőkkel egészíti ki az adatbázis és platform támogatását:

- v Informix Dynamic Server 9.4 változat és Extended Parallel Server 8.5 változat
- Red Brick Warehouse 6.3 változat
- DB2 OLAP Server for iSeries 8.1 változat
- DB2 Universal Database for iSeries
- v Dokumentáció telepítése nyelvválasztás alapján a termék telepítéskor

A támogatott adatbázisok és változataik teljes listájához tekintse meg a *Telepítési kézikönyvet*.

# <span id="page-14-0"></span>**3. fejezet A DB2 Alphablox 8.2. újdonságai**

Az IBM DB2 Alphablox for Linux, UNIX and Windows V8.2 számos fejlesztésen esett át beleértve az alapul szolgáló infrastruktúrát, új jellemzőket az adathozzáférésben és adatmegjelenítési szintekben, valamint további képességeket a FastForward önkiszolgáló jelentéskészítő alkalmazás keretrendszerben.

#### **Platform bővítése**

Platform továbbfejlesztések történtek ebben a kiadásban a globalizáció, az IBM Tivoli License Manager, DB2 Cube Views, valamint új adatforrások és operációs rendszerek támogatására. A kockakezelő alrendszer is továbbfejlesztésre került, így több sémát és függvényt támogat.

### **Újonnan támogatott platformok**

Az újonnan támogatott platformok a következők:

- v Red Hat Enterprise Linux 3 x86 rendszereken
- v 64-bit AIX 5L (5.2 változat)
- DB2 Universal Database 8.2.2 változat
- DB2 Information Integrator 8.2 változat; 8.1 változat (2. javítócsomag)

#### **Globalizáció és GB18030 tanúsítvány**

A DB2 Alphablox most már a következő nemzetinyelveken áll rendelkezésre:

- Angol
- Francia
- Német
- Japán
- Spanyol
- Brazil Portugál
- Koreai
- Egyszerűsített kínai
- Hagyományos kínai

#### **Az IBM Tivoli License Manager támogatása**

A DB2 Alphablox most már támogatja az IBM Tivoli License Manager (ITLM) terméket a szoftver licenckezelés, felhasználás kezelés és jelentés megkönnyítésére.

#### **DB2 Cube Views támogatása**

A DB2 Alphablox 8.2 változat ki lett egészítve a DB2 Cube Views V8.2 és V8.1 termék támogatásával. A DB2 Alphablox a DB2 Cube Views rendszertől kapott metaadat meghatározásokat használja a relációs kocka definíciók létrehozásához. Ha a DB2 Alphablox számára a relációs kocka meg lett határozva, akkor adatforrásként használhatja a felhasználói felület minden Blox komponenséhez, amely így lehetővé teszi, hogy a felhasználók ugyanúgy kezeljék az adatokat, mint ahogy más többdimenziós adatforrásnál.

#### <span id="page-15-0"></span>**Relációs kocka továbbfejlesztések**

A DB2 Alphablox 8.2 változat a következő továbbfejlesztéseket nyújtja a Relációs kocka alrendszerben:

- v **Számos további séma típus támogatása.** Dimenzionális hierarchiákat most már bármely JOIN kifejezéssel összefésült táblázatok halmazaként is meg lehet határozni.
- v **További MDX függvények támogatása.** Az újonnan támogatott függvények közé a következők tartoznak:
	- Tag navigációs függvények, mint az Ancestor(), Ancestors(), Cousin(), FirstChild(), FirstSibling(), LastChild(), LastSibling(), NextMember és a PrevMember.
	- Részhalmaz függvények, mint az Except(), Head(), Tail(), és az Intersect().
	- Idősorozat függvények, mint a PeriodsToDate() és a ParallelPeriod()
- v **Tagjellemzők támogatása.** Most már lehet tagjellemzőket használni az MDX lekérdezésben.
- v **Teljesítmény javítások.** A DB2 Alphablox kocka kiszolgáló mögötti kocka alrendszer most már kevesebb SQL lekérdezést használ, amely eredményeként a teljes válaszidő gyorsabb lett.

További részleteket a *DB2 Alphablox kocka kiszolgáló adminisztrátori kézikönyvében* talál.

# **További újítások a DHTML ügyfélben**

Ez a kiadás tovább bővíti a DHTML ügyfél használhatóságát, funkcionalitását és teljesítményét, olyan funkciókkal, mint a teljes fogd-és-vidd támogatás, egy új diagram típus, a forgalmi jelzőlámpák bővítés, a 80/20 elemzés támogatása, rácskomponens kijelölés finomabb, programozható vezérlése és egy új DateChooser UI komponens.

#### **Teljes fogd-és-vidd támogatás**

A 8. változat 2. kiadása előtt a DB2 Alphablox egy famenü felülettel támogatta a fogd-és-vidd használatát az adatelrendezés párbeszédablakon. A DB2 Alphablox 8.2 változat teljes fogd-és-vidd támogatást nyújt a DHTML ügyfélben, amely lehetővé teszi, hogy a felhasználók fogd-és-vidd módszerrel dimenziókat helyezzenek át GridBlox, PageBlox és DataLayoutBlox komponensekben és között. Egy vörös csíkjelzés jelenik meg, amikor megfogás után egy dimenzió olyan hely felett van, ahol lerakható. Ez a fogd-és-vidd képesség szintén teljes támogatást élvez egyéni alkalmazásokhoz az alapul szolgáló UI modellben.

#### **Hisztogram diagram**

DB2 Alphablox 8.2. változat most már támogatja a hisztogram diagramokat. A hisztogram diagramok adateloszlások megjelenítését nyújtja, értékcsoportok vagy tálcacsoportok számának megjelenítésével. A diagram értékeinek tartományát és a tálcák számát a rendszer automatikusan állítja be. Alkalmazásfejlesztők meghatározhatják ezeket a beállításokat az Alphablox címkekönyvtárakkal vagy a Java alkalmazás programozási felülettel. A végfelhasználók felülbírálhatják a beállításokat a felhasználói felület beállításaival.

#### **Forgalmi jelzőlámpák továbbfejlesztése**

A forgalmi jelzőlámpa jellemző most már szöveg alapú forgalmi jelzőlámpákat is támogat. Szöveg keresési képességet nyújt a következő keresési feltételekkel:

- v **"Tartalmazott értékek"** feltétel. Ez rész-karaktersorozat egyezéseket tesz lehetővé.
- v **"Hasonló értékek"** feltétel. Ez a feltétel pontos egyezéseket vagy helyettesítő karakteres egyezéseket (\* egyetlen vagy több karakterhez és ? egy karakterhez) tesz lehetővé.

Továbbá a végfelhasználók és az alkalmazásfejlesztők megadhatják, hogy a feltétel teljesülésekor csak az adatcella helyett a teljes sor vagy oszlop legyen kiemelve.

#### <span id="page-16-0"></span>**80/20 elemzés**

A Blox UI címkekönyvtár használatával alkalmazásfejlesztők könnyedén kiegészíthetik alkalmazásaikat a 80/20 elemzés támogatásával. A 80/20 elemzés lehetővé eszi, hogy a felhasználók azonosítsák a teljes eloszlásban legnagyobb résszel rendelkező elemek kisebb részhalmazát. Ha a fejlesztő a GridBlox vagy PresentBlox komponensekhez hozzáadja a szükséges Blox UI címkéket, akkor a 80/20 elemzés lehetősége elérhető a Blox jobb kattintással megjelenő menüjén keresztül. A lehetőség kiválasztásával a Teljes százaléka és a Teljes felhalmozott százaléka oszlopok felkerülnek a rácsba, amelyek felsorolják a teljes érték 80%-át kitevő legnagyobb részeseket és a maradékot egy elemként csoportosítja.

#### **Oldalszűrő továbbfejlesztések**

A DB2 Alphablox 8.2. változat számos oldalszűrőt tartalmaz, amelyek a GridBlox, PageBlox és a Tagszűrő zökkenőmentes együttműködését teszik lehetővé. A Tagszűrőben és a PageBlox komponensben végzett tagkiválasztások össze vannak hangolva és a Pageblox most már megőrzi a GridBlox sorainak és oszlopainak tagbeállításait. Amikor egy dimenzió áthelyezésre kerül a GridBlox és a PageBlox között a dimenzió tagbeállításai megmaradnak, megőrizve a felhasználó forgatás előtti adatnézetét.

#### **Új Rács kijelölési modell**

A DB2 Alphablox 8.2 változat új rács kijelölési modellje a cellák, sorok és oszlopok finomabban programozható vezérlését teszi lehetővé. Alapértelmezésben egy adatcellára kattintva az az egyetlen cella kerül kijelölésre és egy fejléc cellára kattintva a teljes sor vagy oszlop lesz kijelölve. Az új kijelölési modell lehetővé teszi, hogy az alkalmazásfejlesztők megváltoztassák az alapértelmezett viselkedést sor alapúra vagy oszlop alapúra.

### **Új DateChooser UI komponens**

A DHTML ügyfél alapjául szolgáló felhasználói felület komponensek egy új taggal bővültek, a DateChooser komponenssel. A DataChooser az Edit komponenst terjeszti ki úgy, hogy a szövegmező mellé egy naptár ikont helyez. A naptár ikonra kattintva elindul egy naptár felületi elem, amellyel a szerkesztési mezőt feltöltő dátumot lehet kiválasztani. Egy DateChooser példa a Blox példatárban érhető el.

### **Feldolgozási teljesítmény javítása**

A DB2 Alphablox 8.2 változatban a DHTML ügyfél teljesítménye tovább javult a korábbinál még tömörebb DHTML nyelvvel. Ez tovább csökkenti a kiszolgáló és hálózati kihasználtságot és gyorsabb válaszidőt eredményez, beleértve a kezdeti betöltési időt, a görgetés teljesítményét és az adatnavigációs művelet válaszidejét.

#### **További fejlesztések**

További fejlesztések történtek a FastForward alkalmazássablonban, továbbá most már lehetőség van egyéni eredményhalmazok betöltésére a DataBlox komponensbe és a rendszer további alkalmazás programozási felületeket nyújt egy adott dimenzió szintinformációinak eléréséhez.

#### **FastForward továbbfejlesztések**

Az Alphablox FastForward egy mintaalkalmazás keretrendszer, amelyet egyéni elemzési nézetek gyors fejlesztésére, bevezetésére és gazdálkodó szervezeteken belüli megosztására terveztek. Ez az önkiszolgáló jelentőkészítő alkalmazás keretrendszer képessé teszi a

<span id="page-17-0"></span>végfelhasználót saját alkalmazásnézeteink elkészítésére. Ebben a kiadásban két továbbfejlesztéssel bővült a FastForward mintakeretrendszer:

- DB2 Alphablox kockák támogatása
- Relációs jelentési Blox komponensek támogatása

Ezek a továbbfejlesztések lehetővé teszik, hogy az alkalmazásfejlesztők teljes mértékben kihasználják a FastForward alkalmazási keretrendszer használatával a DB2 Alphablox számára meghatározott elérhető adatforrásokat.

### **Új ResultSetBlox**

A DB2 Alphablox 8.2 változat új ResultSetBlox komponenst nyújt egyéni adateredmény halmazok bevitelére a kapcsolódó DataBlox komponensbe. A ResultSetBlox DataBlox komponenshez csatolásával az alkalmazásfejlesztők kiterjeszthetik a JDBC adatforráshoz tartozó szokásos funkciókat, kérdéseket foghatnak el a DataBlox komponensben és a DataBlox komponenshez tetszőleges eredményhalmazokkal térhetnek vissza.

#### **Szint alkalmazás programozási felületek metaadatokhoz**

Egy adott dimenzió szintinformációinak eléréséhez egy szint objektum áll rendelkezésre. Egy dimenzióból azonosítható a szintje és ennek megfelelően információk szerezhetők a szintről, mint az egyedi neve és megjelenő neve, továbbá minden taghoz hozzáférhet azon a szinten.

# <span id="page-18-0"></span>**4. fejezet Frissítések és áttérési információk**

Ez a szakasz olyan információkat tartalmaz, amelyek frissítés után hatással lehetnek alkalmazásokra. A frissítésekkel kapcsolatos további információkhoz tekintse meg a DB2 Alphablox CD readme fájlát.

Áttérési információk a következő kiadásokhoz áll rendelkezésre:

- v "Frissítés DB2 Alphablox 8.2.1 változat 1. javítócsomagjára"
- v "Frissítés DB2 Alphablox 5.6. [változatra"](#page-19-0) oldalszám: 14

#### **Frissítés DB2 Alphablox 8.2.1 változat 1. javítócsomagjára**

v A DB2 Alphablox rendszerhez meghatározott alkalmazások most már teljes képzésűek és visszatükrözik a J2EE alkalmazás nevet és a webmodul nevét is. Ha egy ″salesAnalysis″ nevű alkalmazást határoz meg és IBM WebSphere vagy BEA WebLogic rendszert használ, akkor az alkalmazás neve salesAnalysis\_salesAnalysis lesz. Ennek eredményeképpen, ha az alkalmazás nevét az alkalmazásba programozta, akkor ezt meg kell változtatni annak érdekében, hogy a Blox dinamikusan adhasson nevet az alkalmazásnak, például:

<%= myPresentBlox.getApplicationName() %>

- v Mivel az alkalmazások nevei egyaránt visszatükrözik a J2EE alkalmazás nevet és a webmodul nevét is, frissítések közben a lerakatban tárolt könyvjelző információk is automatikusan frissítve lesznek az új alkalmazásmegnevező struktúrával. Lehetséges, hogy a nagyon hosszú névvel rendelkező könyvjelzők, vagy beágyazott mappában tárolt könyvjelzők esetében az automatikus áttérés nem fog működni, ha a teljes útvonal név hossza túllépi a Windows által engedélyezett legfeljebb 240 karakteres hosszt. Ez a Windows operációs rendszer korlátozása és csak akkor történik meg, ha IBM WebSphere vagy BEA WebLogic rendszereket használ. Az az esemény, amiben ez a probléma előfordul egy error.log fájlt hoz létre a DB2 Alphablox telepítési könyvtárába. Ellenőrizze, hogy a telepítés befejezése után létezik-e ez a naplófájl. Ha létezik, akkor keresse meg a DB2 Alphablox áttérési segédlet támogatást.
- v Bármely FastForward sablonból létrehozott FastForward alkalmazás esetében:
	- A FastForward osztályokat frissíteni kell és a FastForward alkalmazást frissítés után újra kell fordítani. Mivel változások történtek az alapul szolgáló Java felületekben, az új FastForward osztályok használata a JSP oldalak újrafordítása nélkül nem fogja helyesen tükrözni a változásokat.
	- Módosítsa a start.jsp fájlt a FastForward alkalmazás főkönyvtárában a következő sorok eltávolításával:

```
//bűvös themeName változó, amelyet a blox:header állít be
if ( themeName != "<%=ffwdAppContext.getTheme()%>")
     \overline{t} themeName = "<%=ffwdAppContext.getTheme()%>";
```
Az alkalmazás továbbra is helyesen működik ezekkel a kódsorokkal, de a böngészőben JavaScript hibaüzenet jelenik meg minden kéréskor.

v A WebSphere Portal kiszolgálóhoz ebben a javítócsomagban hozzáadott támogatás módosításokat igényel a kérések és válaszok feldolgozásában. Általános szabályként minden metódus, amely korábban a HttpServletRequest és HttpServletResponse felületeket fogadta el, most a BloxRequest és BloxResponse felületeket fogadja el paraméterként. A BloxRequest és a BloxResponse felületek a kéréseket és válaszokat kezelik függetlenül attól, hogy a kérés webalkalmazás kiszolgálótól vagy portálkiszolgálótól jön. A teljes listához tekintse meg a Blox kiszolgálóoldali API változási lista Java dokumentációt.

<span id="page-19-0"></span>v Olyan JSP esetén, amely Blox komponenseket API felületek használatával hoz létre Alphablox címkekönyvtárak helyett, az init() metódus a BloxContext felületet fogadja el a HttpServletRequest és a HttpServletResponse helyett. A Blox komponenseket be kell jegyezni a BloxContext használatával az alábbiak szerint:

```
<jsp:useBean id="myPresentBlox"
   class="com.alphablox.blox.PresentBlox">
<!--kihagyott kód -->
<\!\!%BloxContext context = BloxContextFactory.getBloxContext(request, response);
  myPresentBlox.init(context, "myPresentBlox");
   // kihagyott kód...
```
 $\frac{0}{0}$ 

A metódus aláíráshoz tekintse meg a Java dokumentációt

v Ha bármely JSP a ReportBlox API felületet használja interaktív relációs jelentés létrehozásához a Blox jelentés címkekönyvtár helyett, akkor módosítania kell a ReportBlox URL előtagját. Korábban az interaktív jelentés létrehozásához szükséges volt az URL előtagot a JSP oldal webalkalmazásban található helyéhez beállítani. A 8.2.1. változat 1. javítócsomagjától kezdve a Blox komponensek a Blox kontextushoz vannak hozzáadva és az URL előtagot a kontextus elérési útvonalához kell beállítani:

```
<@ page import="com.alphablox.blox.*,
                com.alphablox.net.URLFactory"%>
<!-- kihagyott kód -->
<\!\!%ReportBlock rBlox = new ReportBlock();
   rBlox.setId("myReport");
   // kihagyott kód itt is
   BloxContext context = BloxContextFactory.getBloxContext(request, response);
   rBlox.setUrlPrefix(context.getContextPath() + "/" +
       URLFactory.ALPHABLOX_SERVER_PREFIX);
%>
```
Ezután a Blox komponenst be kell jegyezni a BloxContext felületbe az init() metódus meghívásával:

```
<\!\!>\!\!String scriptId = rBlox.getId();
   rBlox.init(context,scriptId);
```
 $\frac{6}{10}$ 

A teljes példát a Relációs jelentés fejlesztői kézikönyv Speciális témakörök fejezetében tekintheti meg.

#### **Frissítés DB2 Alphablox 5.6. változatra**

Az ″Essbase Enterprise Server Adapter″ adapter a DB2 Alphablox 5.6. változatában új nevet kapott: ″Hyperion Essbase Deployment Services″. Ha létezik olyan parancsfájl, ami DB2 Alphablox adatforrást hoz létre a korábbi adapter név használatával, akkor az adapter nevét ennek megfelelően változtatni kell.

# <span id="page-20-0"></span>**5. fejezet Megválaszolt továbbfejlesztési kérések**

Ez a szakasz azokat a továbbfejlesztési kéréseket sorolja fel, amelyek a következő kiadásokba lesznek megválaszolva:

- v 5. fejezet, "Megválaszolt továbbfejlesztési kérések"
- v "A 8.2 változatban megválaszolt továbbfejlesztési kérések"

#### **A 8.2 változatban megválaszolt továbbfejlesztési kérések**

A következő táblázat felsorolja azokat a továbbfejlesztési kéréseket, amelyek a DB2 Alphablox 8.3 változatban megoldásra kerültek:

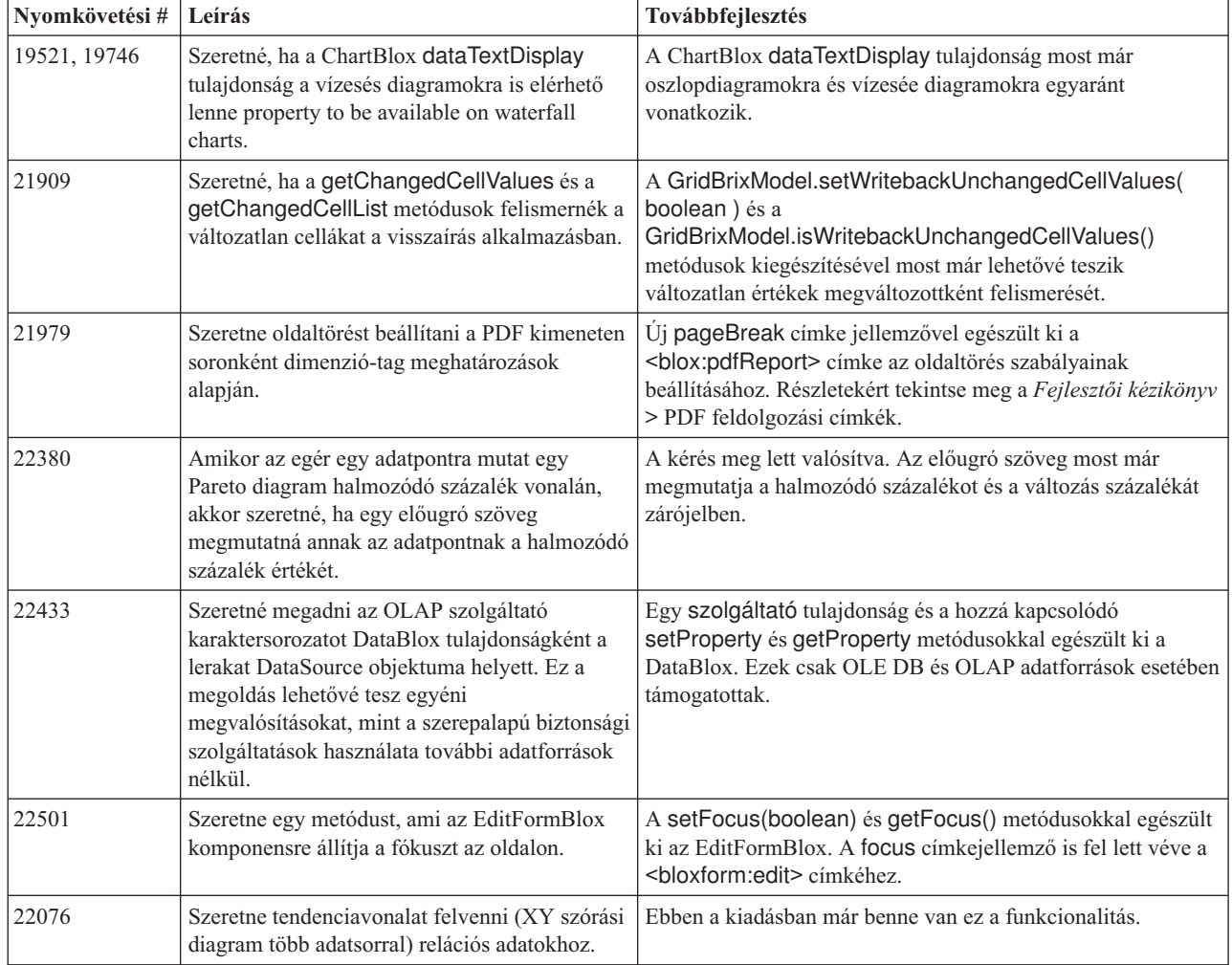

### **A 8.2 változatban megválaszolt továbbfejlesztési kérések**

A következő táblázat felsorolja azokat a továbbfejlesztési kéréseket, amelyek a DB2 Alphablox 8.2 változatban megoldásra kerültek:

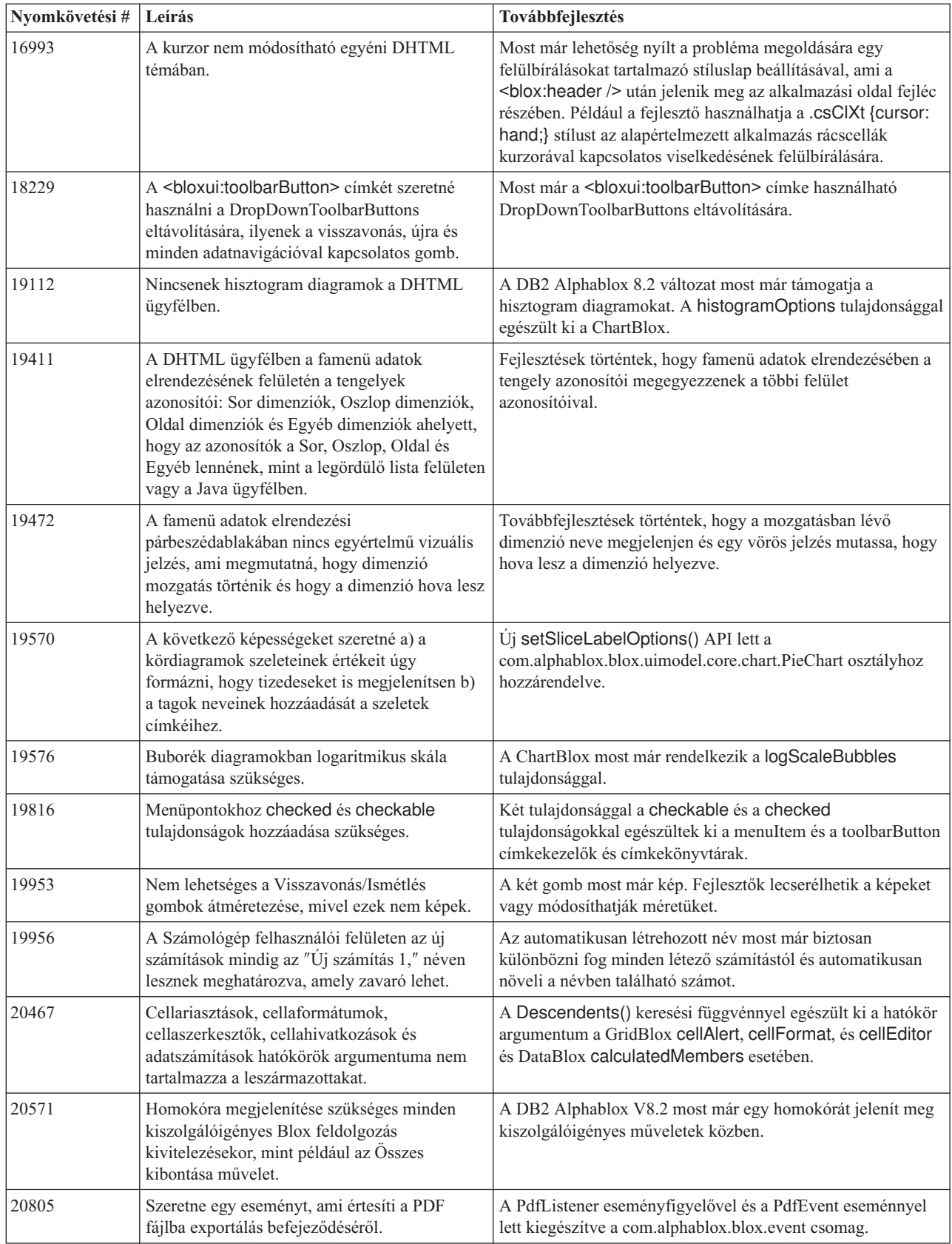

# <span id="page-22-0"></span>**6. fejezet Megválaszolt problémák**

A következő két szakaszban azok a felhasználók által jelentett problémák vannak felsorolva, amelyek ki lettek javítva a DB2 Alphablox 8.2 változata óta. A probléma végén egy megjegyzés található, ha a javítás új viselkedéseket foglal magában vagy ha a további tisztázás érdekében kiegészítő információk is rendelkezésre állnak.

#### **8.3 változatban megválaszolt problémák**

Ez a szakasz felsorolja azokat a problémákat, amelyekre ez a kiadás megoldást nyújt.

Tekintse meg a DB2 Alphablox CD lemezen található readme fájlt a kritikus telepítési információk és további hibajavítások és ismert problémák megismeréséhez.

### **Összeállítási munkamenet és példákkal kapcsolatos javítások**

- v 21701 -- A Számításszerkesztő nem helyez idézőjeleket a különleges karakterekkel rendelkező tagok köré. A hiba ki lett javítva.
- v 21844 -- Ha a vágó üres, akkor a generateQuery metódus érvénytelen lekérdezéseket készít relációs kockákon a Lekérdezéskészítőben. A hiba ki lett javítva.
- v 21834, 21862 -- A Számításszerkesztő nem képes idézőjelekbe zárt tagokat kezelni a sum() függvényben. A hiba ki lett javítva.
- v 22013 -- A Számításszerkesztő **Eléhelyezés** lehetősége nem működik, ha a tagnevek kettőspontokat vagy kapcsos zárójeleket tartalmaznak. A hiba ki lett javítva.

### **Könyvjelzővel kapcsolatos javítások**

- v 22080 -- Üres címmel rendelkező könyvjelző mentése a ChartBlox komponensen InvalidBloxPropertyValueException kivételt állít elő. A hiba ki lett javítva.
- v 22318 -- Könyvjelzők visszaállítása Alphablox 5.1 változatból frissítés közben meghiúsul. A hiba ki lett javítva. Ez a könyvjelzőkben tárolt fordított törtvonalak (″\″) miatt van , amelyeknek osztásjeleknek (″/″) kellene lenniük. A rendszer további vizsgálatokat hajt végre frissítések közben, ahol fordított törtvonalakat keres.
- v 22413 -- rendezett adatokkal soros lekérdezéseket tartalmazó könyvjelzők visszaállítása java.io.InvalidClassException kivételt állít elő DB2 Alphablox 8.2.1. változatra frissítéskor. A hiba ki lett javítva a 8.3. változatban.
- v 22460 -- Olyan könyvjelző betöltésekor, ami a maximális sor beállítást meghaladó mennyiségű adatot hoz vissza, ha a könyvjelző egy szöveges lekérdezés közben volt mentve (<blox:data textualQueryEnabled="true" />), akkor a felhasználók nem kapják meg a tipikusan látható figyelmeztetést és a könyvjelző hibásan lesz betöltve. A hiba ki lett javítva.
- v 22574 -- Amikor egy ODBO adatforrás könyvjelző kerül betöltésre, akkor a lekérdezés kétszer lesz végrehajtva. A hiba ki lett javítva. Megjegyzés: ennek következményében a DB2 Alphablox nem fogja automatikusan elnyomni a többszörös adatokat.
- 22596 -- Ha a Microsoft Analysis Services adatforrások érvénytelen könyvjelzője kerül betöltésre, akkor a DB2 Alphablox érvényteleníti a kapcsolatot a belső kapcsolati tárban, még enyhe hibák esetén is, teljesítményproblémákat idézve elő. A hiba ki lett javítva. Ha a hibák enyhék, mint az ismeretlen tagok és méretek, akkor a DB2 Alphablox most már nem fogja érvényteleníteni a kapcsolatot.
- v 22580 -- Egy könyvjelző betöltésekor helytelen és nem elegendő hibakeresési üzenetek kerültek naplózásra. Helytelen üzenet jelenik meg az ügyfél ideiglenes fájlairól, amelyek a

szétkapcsoláskor törölve lettek, és nem lehet egyszerűen megtudni, hogy egy szöveges vagy egy soros lekérdezés volt-e visszaállítva. A helytelen üzenet ki lett javítva és egy új üzenet lett felvéve a könyvjelző betöltésekor érintett lekérdezés típusának jelzésére.

#### <span id="page-23-0"></span>**Diagramokkal kapcsolatos javítások**

- v 18749 -- A DHTML ügyfélben a vonaldiagram megjelenítésekor, az X tengelyen a jobb szélső címke néha eltűnhet. A hiba fel lett dolgozva. Most már be lehet állítani a jobb margót a diagram Axis objektumának setEndMargin(int) metódusával. A metódus a com.alphablox.blox.uimodel.core.chart.common csomagban található.
- 19505 -- Ha a vízesés diagramok esetében az autoAxesPlacement tulajdonság false értékre van állítva a JSP oldalakon, akkor a **Diagram tengelyek automatikus hozzárendelése** lehetőség a **Diagram típusok és beállítás** párbeszédablakban a tengelyek cseréjét okozza. A hiba ki lett javítva.
- v 20791 -- Egy olyan diagramon, ahol a diagram elemek maximális száma 600-ra van állítva, a tengelyek cseréje egy üzenetet ad, ami szerint túl sok elem van a diagramban. A hiba ki lett javítva.
- v 21982 -- Adatsor elemeinek maximális száma programba írva 50. A maximális szám 256-ra növekedett. Jelenleg nincs módszer ezen érték programba kódolására.
- v 22033 -- Nem lehetséges a SingleValueDataSeries.add() metódus használatával előugró ablakokkal kiegészíteni a vízesés diagramokat. A hiba ki lett javítva.
- v 22015 -- java.lang.NullPointerException hiba jelentkezik, ha az adatpontok száma egy tendenciavonal diagramban meghaladja a 85-öt. A hiba ki lett javítva.
- 22051 -- Amikor egy vízesés diagram Y tengelyének minimum értéke nagyobbra van állítva, mint a diagram kezdőértéke (normális esetben 0), az egérmutató oszlop felé helyezésekor az oszlop körvonalát nagyobbnak jeleníti meg, mint a valóságos oszlop. A hiba ki lett javítva.
- v 22062, 22806 -- A **Diagram típus és beállítás** párbeszédablak betöltése sok időbe telik nagy adathalmaz esetén.
- v 22254 -- A ChartBlox metódus setMarkerShape csak első alkalommal működik. A setMarkerShape soron következő hívásának nincs hatása a diagram jelzőire. A hiba ki lett javítva.
- 22322 -- Ha a tendenciavonalnak több, mint 250 tagja van, akkor ez NullPointerException hibához vezet. A hiba ki lett javítva.
- v 22367 -- Az egyéni címke tájolás nem működik teljesen a Diagram beállítások párbeszédablakban. Csak a normál és a 90 fok működik. A hiba ki lett javítva.
- 22388 -- Ha egy adatcellának nincs értéke, akkor a tendenciavonalak nem válaszolnak az egér jobb gombjának kattintására és kivételt adnak. A hiba ki lett javítva.
- v 22396 -- Szórt diagramban a memória szivárog. A hiba ki lett javítva.
- v 22449 -- Könyvjelző betöltése után, az oldalon lévő diagram nem frissül, amikor méretek más tengelyekre vannak áthelyezve. A hiba ki lett javítva.
- v 22458 -- Szórás- és buborékdiagramokban az adatpontok felett előugró szövegek nem a helyes adatformátumban jelennek meg. A hiba ki lett javítva.
- v 22480 -- Az ezrekre és milliókra alkalmazott formátum maszkok nem működnek a kör-, buborék- és szórás diagramok feletti előugró ablakokban megjelenített értékekben. A hiba ki lett javítva.
- v 22733 -- **Diagram csak a kiválasztott adatokból** beállítás nem működik, ha a diagramhoz használt tagok különleges karaktert tartalmaznak, mint vessző vagy pontosvessző. A hiba ki lett javítva.
- v 22815 -- Hívási diagramok nem jelennek meg a nem angol rendszereken. A hiba ki lett javítva.

### <span id="page-24-0"></span>**Adatokkal kapcsolatos javítások**

- v 19478 -- A DB2 Alphablox kiakad, ha nem képes adatforrásokat szétkapcsolni. A hiba ki lett javítva.
- v 21708 -- A DataBlox getHiddenMembers és setHiddenMembers metódusok nem kezelnek különleges karaktereket. A hiba ki lett javítva.
- v 21724 -- Adatforrásokat nem lehet felsorolni a DB2 Alphablox adminisztrációs oldalain, ha az adatforrások egyikének neve hiányzik a lerakat adatforrásának tulajdonságfájlában. A hiba ki lett javítva. Már nem engedett nullértékű név mentése a DB2 Alphablox adminisztrációs oldalakon. Ha a tulajdonságfájlban hiányzik a név, akkor egy figyelmeztető üzenet kerül a naplófájlba és a többi adatforrás be lesz töltve.
- v 21746 -- A Microsoft Analysis Services adatforrások lekérdezése számított mértékekkel az alkalmazáskiszolgáló C kupac memóriából kifutását okozhatja. A hiba ki lett javítva. Azok az ügyfelek, akik úgy gondolják, hogy ezt a hibát észlelik, azok keressék meg a DB2 Alphablox technikai támogatást a Microsoft Quick Fix Engineering (QFE) hozzáféréséhez, amit alkalmazni kell a beállításhoz a probléma javítása érdekében.
- v 21747 -- A Microsoft Analysis Services adatforrásokhoz kapcsolódás lefoglalja a Windows operációs rendszer egy azonosítóját, amit később nem is enged el. A hiba ki lett javítva.
- v 21808 -- Memóriaszivárgás és teljesítmény problémák a Microsoft Analysis Services adatforrásokkal. A hiba ki lett javítva. Tekintse meg az DB2 Alphablox támogatási webhely technikai megjegyzéseit a Microsoft Analysis Services adatforrások teljesítményfejlesztéseihez [http://www.ibm.com/support/docview.wss?rs=2026&context=SSCPX3&](http://www.ibm.com/support/docview.wss?rs=2026&context=SSCPX3&q1=msas%20connection%20pool=swg21210606)  $q1 = mas\%20$ connection%20pool=swg21210606).
- v 21837 -- Számítások olyan tagnevekkel, amelyek kapcsos zárójelet (″{″ és ″}″) tartalmaznak, nem működnek megfelelően. A hiba ki lett javítva.
- 21869 -- A MDBResultSet.getAxis(Axis.PAGE\_AXIS) NullPointerException kivétellel tér vissza, amikor a MDBResultSet csak az Oldal és oszlop tengelyekhez tartalmaz adatokat. A hiba ki lett javítva.
- v 21913 -- Az **Összes kibontása** lehetőség választása a rácsos felhasználói felületen a DB2 OLAP Server vagy Hyperion Essbase adatforrások használatakor a WebSphere összeomlásához vezet. A hiba ki lett javítva.
- v 22061 -- Tagszűrő használata Microsoft Analysis Services virtuális kocka ereményeken kivételhez vezet ″Ismeretlen kivétel történt az ODBO hídon″ üzenettel. A hiba ki lett javítva.
- v 22146 -- Ha egy lekérdezés sorok nélkül, vagy 0 méretű rendezett n-es számmal rendelkező sorral tér vissza, akkor egy NullPointerException kivételt kap. A hiba ki lett javítva. A DHTML ügyfél az alapértelmezett ″Nincs elérhető adat″ üzenettel tér vissza.
- v 22179 -- Méretek betöltése nagy mennyiségű leszármazottal (mint pl. több, mint 32000 leszármazott) com.alphablox.util.NotFoundException kivételhez vezet. A hiba ki lett javítva.
- 22205 -- Ha a DataBlox suppressMissingRows tulajdonság true értékre van állítva, akkor az adattal rendelkező sorok helytelenül kikapcsolnak. A hiba ki lett javítva.
- v 22295 -- Nem szabadul fel a memória egy ODBO adatforráson végzett ráközelítési művelet befejezése és a DrillThroughResultSet objektumra mutató hivatkozások kifejezetten nullértékre állítása után a tárterület felszabadítása érdekében. A hiba ki lett javítva.
- v 22302 -- java.lang.ArrayIndexOutofBoundsException kivétel jelentkezik elnyomott adatok miatt az Oldal tengelyen egy méretben található tag kiválasztásakor. A hiba ki lett javítva.
- v 22311 -- Az Oldal tengelyen az utolsó méret áthelyezése más tengelyekre NullPointerException kivételt okoz ODBO adatforrásokra. A hiba ki lett javítva.
- <span id="page-25-0"></span>v 22514 -- A Jelentésiró DIMBOTTOM parancs a DB2 OLAP Server vagy Hyperion Essbase lekérdezésben a DB2 Alphablox fennakadását okozza, ha a lekérdezés olyan méreten van végrehajtva, ahol minden leszármazott tag csúcs. A hiba ki lett javítva.
- v 22610 -- A vékonyabb tengelyen lévő tagok vágó műveletenként többszőr vannak feloldva. A hiba ki lett javítva.
- v 22616 -- Metaadatokhoz kapcsolódó műveletek a Microsoft Analysis Services adatforrásokon sok ideig tartanak, ha a műveletek leszármazott számlálást is magukba foglalnak. A hiba ki lett javítva.
- v 22619 -- A <bloxui:gridSpacer> komponensben megadott hatókör nem lesz felismerve, ha a DataBlox mergedHeaders tulajdonsággal a tag neve üres karaktersorozatra vagy szóközre van cserélve. A hiba ki lett javítva.
- v 22620 -- A DataBlox hidddenMembers tulajdonság nem működik, ha a tagok különleges karaktert tartalmaznak, mint vessző vagy pontosvessző. A hiba ki lett javítva. A különleges karaktereket egyetlen vagy dupla idézőjellel kell körbevenni. Idézőjelek közé zárt karaktersorozatokban, használja a fordított törtvonal karaktert (″\″) az idézőjelek kizárásához.
- v 22696 -- Számított tagot magában foglaló könyvjelző betöltése sok időbe telik. Ez a könyvjelző calculatedMembers kifejezésében lévő helytelen szintaxis miatt van. A {"::MissingIsZero:} helyett a könyvjelző a {"MissingIsZero"} hibás értéket tartalmazza. Emiatt a számítási alrendszer egy ″MissingIsZero.″ nevű tagot keres. Kiegészítő ellenőrzés lett kivitelezve az előbbi kulcsszó felismerésére a szükségtelen keresések elkerüléséhez.
- v 22751 -- A DB2 OLAP Server vagy Hyperion Essbase adatbázis lekérdezése, ami egy összegyűjtött tároló körvonal (ASO) sok memóriát használ. A hiba ki lett javítva. Azok az ügyfelek, akik úgy gondolják, hogy ezt a hibát észlelik, azok keressék meg a DB2 Alphablox technikai támogatást a Hyperion Essbase javítás eléréséhez, amit alkalmazni kell a beállításhoz a probléma javítása érdekében.

### **DHTML ügyféllel és UI komponensekkel kapcsolatos javítások**

- v 12953 -- XLS és nyomtató feldolgozási módok nem működnek helyesen, mert a <blox:header> címkével előállított tartalom által hivatkozott stíluslapok nem sorosak. Ez a probléma ki lett javtva, mert a stíluslapok mpst már sorosak.
- v 21810 -- A **Szerkesztés** > **Összes kiválasztása** lehetőség, majd a **Szerkesztés** > **Másolás** használata adatcellák másolásához más alkalmazásokba nem másol át minden adatot. A hiba ki lett javítva.
- v 22048 -- A grid.setSelectedCells() metódus meghívása nagy mennyíségű adatcellával (200000 felett) a böngésző kiakadását okozza. A hiba ki lett javítva.
- v 22130 -- A fejlesztők nem tudják egyszerűen kikapcsolni egy felhasználói felület Blox szegélyét, mert a szegély stílusa, mérete és színe a Blox UI modellben egymástól kölcsönösen függnek, ami megnehezíti a meglévő beállítások felülbírálását.

**Megjegyzés:** A különböző szegélybeállítások most már önállóak. A szegélyt az alábbiak szerint lehet kikapcsolni:

> $<\!\!>\!\!$ myGrid.getBloxModel().getBody().get(0).setStyle("border-style:none;"); %>

A szegélystílus beállításával csak a szegély stílusa fog változni anélkül, hogy hatással lenne a Blox színére vagy szélességére.

- 22471 -- Egy minden csoportra ráközelítés után használt eltávolítás nem tér vissza a kezdeti ráközelítés utáni állapotba. A hiba ki lett javítva.
- v 22795 -- A DateChooser a februári dátumok választásakor a márciusi dátumokat hozza vissza. A hiba ki lett javítva.

v 22308 -- A rácsban görgetés miatti DHTML ügyfél frissítés után az Oszlop méret mgfogása és egy másik méret alá helyezése hibához vezet, amely azt mutatja, hogy az esemény fejléc nem volt helyesen formatálva, vagy információk hiányoznak. A hiba ki lett javítva.

### <span id="page-26-0"></span>**Dokumentációval kapcsolatos javítások**

v 21687 -- Az egyéni párbeszédablakok dokumentációi hibásan állítják, hogy az egyéni erőforrásfájlokat az abxclasses könyvtárba lehet helyezni és aztán automatikusan megtalálhatók. A hiba ki lett javítva. Egyéni erőforrásfájlok különböző módokon lehetnek betöltve, de tipikusan ez az osztályútvonal beállításával érhető el.

# **Ráccsal kapcsolatos javítások**

- v 17257 -- Rács fordításakor Excel programba, ha az URL hosszabb, mint 210 karakter, akkor egy hiányzó CSS fájl hiba jelentkezik. A hiba ki lett javítva.
- v 21937 -- A GridBlox cellAlert tulajdonságban megadott kép nem jelenik meg a nyomtatás előállítási módban. A hiba ki lett javítva.
- v 22604 -- A forgalmi jelzőlámpák (GridBlox cellAlert tulajdonság) nem működnek, ha a tagok vesszőket vagy kapcsos zárójeleket tartalmaznak. Ez olyan más tulajdonságokkal is megtörténik, amelyek egy hatókör meghatározását tartalmazzák, mint a cellFormat, cellLink, és cellEditor. A hiba ki lett javítva. Kapcsos zárójeleket ({ vagy }), egyetlen idézőjeleket ('), dupla idézőjeleket ("), vagy a vesszőt (,) egyetlen vagy dupla idézőjellel körbevenni. Idézőjelek közé zárt karaktersorozatokban, használja a fordított törtvonal karaktert (\) az idézőjelek kizárásához.

# **FormBlox kapcsolatos javítások**

- v 21690 -- A setChangedProperty metódus java.lang.ArrayIndexOutOfBoundsException kivételt állít elő, ha nincs kezdeti kijelölés megadva egy egyetlenkijelölésű FormBlox komponensben. A hiba ki lett javítva.
- 21904 -- A <bloxform:memberSelect> jelölő segítségével létrehozott kijelöléslista letiltása csak foglalt módba állítja azt, de nem teszi használhatatlanná. A hiba ki lett javítva. Amikor a Blox UI Model setDisabled(true) metódusával tilt le egy kijelöléslistát, akkor az valóban letiltott lesz a foglalt mód helyett.
- v 22373-- A FormBlox multipleSelect tulajdonsága következetlenül van meghatározva a Blox formátum címkekönyvtár multiple címkejellemzőjéhez hasonlóan. A multipleSelect címke jellemző fel lett véve a Blox formátum címkekönyvtárba. A korábbi multiple címkejellemző elévült.

# **Relációs kockákkal kapcsolatos javítások**

- v 21758 -- Ha egy kocka engedélyezett, akkor méret adása a kockához a DB2 Alphablox adminisztrációs oldalainak használatával hibát állít elő a következőt megjelölve: a méret SQL lekérdezése nem meghatározott. A hiba ki lett javítva.
- 21844 -- A generateQuery metódus érvénytelen lekérdezéseket készít relációs kockákon a Lekérdezéskészítőben. A hiba ki lett javítva.

# **Relációs jelentésekkel kapcsolatos javítások**

- 19281 -- A TextBlox.setDataText() metódus használata PdfBlox komponenssel úgy, hogy az adatszöveg érték a HREF karaktersorozatot tartalmazza, az előállított PDF dokumentumot helytelenül jeleníti meg. A hiba ki lett javítva.
- v 22379 -- Miután a ReportBlox kb. 10 alkalommal frissítve lett dinamikus lekérdezésekkel, a ReportBlox komponenst zárolja és verem túlcsordulási hibát állít elő. A hiba ki lett javítva.

v 22479 -- Az idő adattípus DB2 oszlopának lekérdezése mindig az 1/1/70 értéket adja vissza. A hiba ki lett javítva.

#### <span id="page-27-0"></span>**PDF fájlba előállítással és nyomtatással kapcsolatos javítások**

- v 21664 -- A PDF feldolgozás java.lang.IndexOutOfBoundsException hibát okoz, amikor az oldalszűrő címke elhelyezés ″non″ értkre van állítva (<blox:page labelPlacement="none" />). A hiba ki lett javítva.
- v 22489 -- Második PDF kimenet kérése, miközben az első PDF ablak nyitva marad elveszi a fókuszt az ablakról, miután az új PDF megjelenik. Ez zavaró lehet a felhasználók számára. A hiba ki lett javítva.
- 22585 -- Amikor a GridBlox komponens PDF fájlba van átküldve, a <br/> bloxui:gridSpacer> elemben megadott magasság ugyanakkorának tűnik, ha a magasság 0 és 6 pixel közé van állítva. A hiba ki lett javítva.
- v 22793 -- Ha a PresentBlox egy diagramja túl nagy az oldalon feldolgozáshoz, akkor a PresentBlox lefordítása PDF fájlba nem eredményez kimenetet. A hiba fel lett dolgozva. A PDF kimenet most már létrejön. Azon a helyen, ahol a diagram a jelentésben kell legyen egy ″A diagram kép túl nagy az oldalhoz″ üzenet jelenik meg.

### **Platformmal kapcsolatos javítások**

- v 22031 -- A jdbcsetup.bat vagy jdbcsetup.sh fájl egyéni beállításai felülírásra kerülnek automatikus frissítési telepítéskor. Ebben a kiadásban egy figyelmeztető üzenet lett a parancsfájlhoz hozzáadva, ami arról tájékoztatja a felhasználókat, hogy ha módosították a fájlt, akkor készítsenek róla biztonsági másolatot, amellyel lecserélhetik a frissítés vagy újratelepítés során telepített fájlt.
- v 21926 -- Ha a felhasználók a telepített SmartCache alkalmazást ellenőrzik a Sun Java bedolgozó 1.4.2\_05 változatának használatával Internet Explorer programmal, akkor a felhasználói profil oldal egy java.io.FileNotFoundException állít elő. A hiba ki lett javítva.
- v 22220 -- A Microsoft Analysis Services adatforrás többszörös tesztelése a DB2 Alphablox adminisztrációs oldalairól amikor a DB2 Alphablox szolgáltatásként fut a kiszolgáló kiakadását okozza. A hiba ki lett javítva.
- v 22256 -- A DB2 Alphablox Telnet port nem tiltható le a portszám 0-ra. A hiba ki lett javítva.
- 22451 -- Az AdminBlox komponenssel létrehozott adatforrás objektumok NullPointerException kivételt okoznak, ha a kiszolgáló újraindítása nélkül vannak használva. A hiba ki lett javítva.
- v 22800 -- A SmartCache használatakor a DataBlox komponens szétkapcsolja a hívásokat és NullPointerException kivételt okoz és a böngésző kiakad. A hiba ki lett javítva.

#### **8.2.1 változatban megválaszolt problémák**

- 19604 -- Miután egy felhasználó eltávolításra került a Nyilvános felhasználói csoportból a felhasználó újra megjelenik a csoport tagjaként. Megjegyzés: Minden felhasználó automatikusan tagja a Nyilvános csoportnak, ezért nem szabad tagokat eltávolítani ebből a csoportból. Korábban az adminisztrációs oldalak helytelenül megengedték felhasználók eltávolítását ebből a csoportból. Ez most már nem engedélyezett.
- v 19522 -- PresentBlox komponensben megjelenítéshez többszörös ChartBlox százalékos méretezése tároló belsejében nem működik helyesen. A hiba ki lett javítva.
- v 19494 -- A DB2 Alphablox lerakat és lerakat átalakítási segédprogram nem rendelkezik a séma alapelvvel, ezért nem engedélyezett, hogy a lerakat táblázatokat egy felhasználó birtokolja de egy másik felhasználó használja. A hiba ki lett javítva.

**Megjegyzés:** Ha engedélyezni szeretné, hogy DB2 Alphablox felhasználók más felhasználó (DB2 Alphablox telepítése közben megadott) által létrehozott táblázatokat használjanak, akkor futtassa a Lerakat átalakítási segédprogramot és amikor a program rákérdez a sémaértékre, akkor adja meg a táblázat tulajdonosát.

### <span id="page-28-0"></span>**8.2 változatban megválaszolt problémák**

A problémák a következő kategóriák szerint lettek rendszerezve:

- v "Diagramokkal kapcsolatos javítások"
- v "Adatokkal kapcsolatos javítások"
- v "Ráccsal [kapcsolatos](#page-29-0) javítások" oldalszám: 24
- v "Általános DHTML ügyféllel és UI [komponensekkel](#page-30-0) kapcsolatos javítások" oldalszám: 25
- v "FastForward [keretrendszerrel](#page-30-0) kapcsolatos javítások" oldalszám: 25
- v "Relációs [jelentésekkel](#page-31-0) kapcsolatos javítások" oldalszám: 26
- v "PDF fájlba előállítással és [nyomtatással](#page-31-0) kapcsolatos javítások" oldalszám: 26
- v ["Platformmal](#page-31-0) kapcsolatos javítások" oldalszám: 26
- v ["Dokumentációval](#page-31-0) kapcsolatos javítások" oldalszám: 26

### **Diagramokkal kapcsolatos javítások**

- v 19452 -- A Java ügyfélben kördiagram típusra váltás után az ügyfél lefagy, ha a felhasználó legközelebb a jobb egérgombbal a ″Diagram típus kiválasztása″ lehetőségre kattint. A hiba ki lett javítva.
- v 19527 -- Diagram PDF fájlba fordításakor, ha a diagramban nincs szűrő méret, akkor a diagram két oldalon jelenik meg úgy, hogy az egyik oldal nagyrészt üres. A hiba ki lett javítva.
- v 19675 -- A DHTML ügyfélben a kördiagram előugró szövegei nem tükrözik a y1FormatMask beállítását. A hiba ki lett javítva.
- v 19853, 20102 -- A ChartBlox y1formatMask helytelen előugró szöveget mutat ha milliárdokra van állítva. A hiba ki lett javítva.
- 20021 -- Ha egy DHTML diagramban a chartType a "Vízszintes sáv, egymás mellett" lehetőségre van állítva, akkor a diagram X és Y tengelye felcserélődik. A hiba ki lett javítva.
- v 20060 -- LineSeries és barChart komponensekkel rendelkező comboChart használata esetén a diagram nem jeleníti meg az előugró címkéket (adatértékeket) a sávokon lévő vonaljelző pontokhoz. A sávokon kívüli vonaljelző pontok helyesen jelenítik meg az előugró címkéket. A hiba ki lett javítva.
- v 20570 -- Nem jelennek meg logaritmikus vonalak, ha kettőspont van tag vagy méret nevekben. A hiba ki lett javítva.

### **Adatokkal kapcsolatos javítások**

- v 18706 -- Időkorlát hiba jelentkezik a Microsoft Analysis Services adatforrással. A hiba ki lett javítva. Megjegyzés: Tekintse meg a problémát és a kerülő megoldását a <http://support.microsoft.com/default.aspx?kbid=823357> webhelyen.
- v 19607 -- A távolodás a távolra vitt elem unokatestvéreit eltávolítja a rácsból. A hiba ki lett javítva.
- v 19612 -- A DataBlox miután egy relációs adatforráshoz csatlakozik nem kapcsol szét, ameddig a szülő címke (Rács, Diagram vagy Bemutat) fel nem dolgozza magát, még akkor sem ha az autoDisconnect tulajdonság true értékre van állítva. A hiba ki lett javítva.
- <span id="page-29-0"></span>**Megjegyzés:** A DataBlox címke most már automatikusan szétkapcsol, ha az autoDisconnect tulajdonság true értékre van állítva és RDB adatforrást használ. Többé már nem kell megvárni, hogy a szülő címke (Rács, Diagram vagy Bemutat) feldolgozza magát ahhoz, hogy a DataBlox szétkapcsoljon.
- v 19639 -- Ha a tárolt eljárásban a kurzor lett utoljára deklarálva, akkor az Oracle által tárolt eljárás eredményhalmaza nem tölthető be a DataBlox komponensbe. Ez a probléma ki lett javítva.

**Megjegyzés:** Az Oracle adatforrásoknál a useResultSet() paraméterének meg kell egyeznie azzal, ahova a kurzor állítva lett.

- v 19802 -- Szórásdiagramban az eltávolítás vagy a Csak a kijelölt megtartása adatműveletek mindig eltávolítják a második adatértékeket. A hiba ki lett javítva.
- v 19936 -- Az MSAS kiszámolt tagok nem találhatók a Dimenzió intézőben/Tagszűrőben. A hiba ki lett javítva.
- 19939 -- Ha az érintett tag legalább egy rejtett tagból kiszámolt tag, akkor a "Tag nem található [<memberName>]″ üzenet jelenik meg a Tagszűrőben. A hiba ki lett javítva.
- v 20801 -- Ha egy több hierarchiát tartalmazó dimenzióban egy hierarchia neve megegyezik a dimenzió nevével (például Termék.Termék), akkor a hierarchia neve nem jelenik meg helyesen. A hiba ki lett javítva.
- 20804 -- A com.alphablox.blox.data.mdb.Cell objektumon végrehajtott getDoubleValue() metódusnak NaN értékkel kellene visszatérnie hiányzó érték esetén. A hiba ki lett javítva.
- v 20809 -- A Microsoft Analysis Services könyvjelzőjének visszaállítása nem jelenít meg új dimenziót az adatelrendezés párbeszédablakban. A hiba ki lett javítva.
- v 20820 -- Számított tagot érintő lekérdezésből átváltás esetén a visszaírás helytelen cellákat frissít. A hiba ki lett javítva.

**Megjegyzés:** A számítási leképezés most már törölődik, így nem őriz meg leképezéseket számolt tagokat érintő korábbi lekérdezésekből.

- v 20836 -- A JDBC drivers.xml fájl DB2 4. típusú illesztőprogram katalógus bejegyzésében a megjelenítési elem értékét ″Adatbázis névre″ kell változtatni. A hiba ki lett javítva.
- v 20865 -- Numerikus tagnevekkel rendelkező számított tagokat magában foglaló könyvjelzők betöltésekor szintaktikai hiba lép fel. A hiba ki lett javítva.

#### **Ráccsal kapcsolatos javítások**

• 19988 -- A Rács nem jeleníti meg az értékkészletet a noDataMessage karaktersorozatban, ha a relációs adatlekérdezésből visszatért eredményhalmaz csak oszlopnevekből áll és nem tartalmaz sorokat. A hiba ki lett javítva.

**Megjegyzés:** A viselkedés megváltozott, így a noDataMessage karaktersorozatban meg fog jelenni az értékkészlet ebben az esetben.

- 20040 -- Ha a defaultCellFormat be van állítva a rácsban, akkor a sor tengelyen lévő dimenzió áthelyezése az oszlop tengelyre hibához vezet. A hiba ki lett javítva.
- v 20153 -- Több adatcella kijelölése, majd a jobb egérgombbal kattintás után, adatnavigációs lehetőség választásakor (mint a Csak a kijelölt megjelenítése vagy Elrejtés) a párbeszédablakban az ″A kérést nem sikerült feldolgozni kiszolgáló probléma miatt″ vagy a ″Művelet nem sikerült 1″ üzenet jelenik meg. A hiba ki lett javítva.
- 20192 -- A GridBlox columnHeadersWrapped tulajdonság kiszolgálóoldali alkalmazás programozási felületen keresztüli beállításának nincs hatása a rácsra. A hiba ki lett javítva.
- v 20923 -- A két rács egy rácsban lehetőség már nem működik. A hiba ki lett javítva.

**Megjegyzés:** Korábban, ha két rács volt egy GridBlox komponensben úgy, hogy az egyik magassága 100%-ra volt állítva és a másik néhány pixel magasságra, az

elrendezés kód megpróbálta mindkét rácsot megjeleníteni. Az új százalékkal méretezett komponens elrendezés kód tovább lett fejlesztve a jobb teljesítmény érdekében. Mindemellett, ebben a bizonyos esetben az új elrendezési kód ejti az első, 100%-ra méretezett rácsot, mivel nem tudja megjeleníteni mindkét rácsot, ha az egyik rács a GridBlox magasságának 100%-át veszi fel.

### <span id="page-30-0"></span>**Általános DHTML ügyféllel és UI komponensekkel kapcsolatos javítások**

- v 16861 -- Nem választható ki több tag a DHTML tagszűrőben, hacsak nem testvérek. A hiba ki lett javítva.
- v 19672 -- A dupla kattintás üres forgalmi jelzőlámpa listákra IndexOutOfBoundsException eseményt eredményez. A hiba ki lett javítva.
- 19737 -- A SelectionChangedEvent fa által visszaadott egyéni azonosítóknak csomóponti egyéni azonosítóknak kell lennie és nem a TreeNode komponensen belüli Static egyéni azonosítójának. A hiba ki lett javítva.
- v 19937 -- MemberSelectFormBlox komponensben egyéni komponens tulajdonságának megváltoztatásakor NullPointerException kivételt ad vissza. A hiba ki lett javítva.
- v 20006 -- PresentBlox komponensben a vízszintes osztó használatakor JavaScript hibák jelentkeznek. A hiba ki lett javítva.
- v 20035 -- Ha a rács és a menüsor közé területet hozzáadó egyéni Blox komponens esetében a Blox komponens külön ablakban jelenik meg, akkor a menüsor nem működik. A hiba ki lett javítva.
- v 20178 -- A DHTML ügyfélben nagy könyvjelző feldolgozása sok időt vesz igénybe (15-20 másodpercet). A hiba ki lett javítva.
- v 20180 -- A DHTML ügyfélben rés van a rácsban az utolsó sor fejléce és az oszlop fejléc/cella adatok között. A hiba ki lett javítva.
- v 20496 -- Jelöljön ki egy sávot a DHTML diagramban az egér bal gombját használva, majd mozgassa el az egérmutatót az elemről, majd kattintson a jobb egérgombbal és végezze el egy távolodást (egy nem kijelölt tagon). Ez a következő hibához vezet: ″A kiszolgáló problémája miatt a kérés feldolgozása nem sikerült″. A hiba ki lett javítva.
- v 20670 -- Ha a felhasználó a Továbbítás lehetőségben a diagram trendvonalához nagyon nagy számot ad meg (>10000), akkor a böngésző kiakad vagy összeomlik. Ez a lehetőség léptető vezérlés használatával módosult, ahol a léptetési tartomány 0-500.
- v 20824 -- A rendszer nem veszi figyelembe a gridSpacers komponens szélesség beállításait a PDF kimenetben. A hiba ki lett javítva.
- 20848 -- A <br />bloxui:toolbar> címke hatására a <br />bloxui:menu> címkét használó személyre szabás nem működik. A hiba ki lett javítva.
- v 20893 -- A Számítási szerkesztővel készült, a ″Korábbi helyzet″ mezőben egy korábbi tagra hivatkozó számított tag szerkesztésekor NullPointerException kivétel történik. A hiba ki lett javítva.
- v 20902 -- MemberFilterBlox setSelectedDimension() metódusnak nincs hatása. A hiba ki lett javítva.
- 20989 -- A rendszer nem veszi figyelembe a vízszintes gridSpacers komponens magasság beállításait a PDF kimenetben. A hiba ki lett javítva.

#### **FastForward keretrendszerrel kapcsolatos javítások**

v 19622 -- A FastForward keretrendszerben nagyon nagy sablon használata esetén a kiszolgáló összeomlik és hibaüzeneteket ad. A hiba ki lett javítva.

### <span id="page-31-0"></span>**Relációs jelentésekkel kapcsolatos javítások**

• 20868 -- A DataSourceConnectionBlox a connection.disconnect() eljárást hívja meg a Adapter.disconnect() helyett, ezért a DataManager a kapcsolatot nyitottként kezeli. A hiba ki lett javítva.

### **PDF fájlba előállítással és nyomtatással kapcsolatos javítások**

- v 19527 -- Diagram PDF fájlba fordításakor, ha a diagramban nincs szűrő méret, akkor a diagram két oldalon jelenik meg úgy, hogy az egyik oldal nagyrészt üres. A hiba ki lett javítva.
- v 19764 -- PresentBlox nyomtatóba feldolgozásakor a Blox felett és alatt egy nagyobb terület jelenik meg. A hiba ki lett javítva.

### **Platformmal kapcsolatos javítások**

v 19256 -- A PDF kiszolgáló alapértelmezett portja 8888, ami ütközik az iPlanet (SunOne) adminisztrációs portjával, ami szintén 8888. A hiba ki lett javítva.

#### **Megjegyzés:** A port most már 8178.

v 20870 -- A DB2 Alphablox szolgáltatásként futtatása nem fog működni, ha olyan JDBC illesztőprogram könyvtár névre mutat, ami szóközt tartalmaz telepítés közben. A hiba ki lett javítva.

### **Dokumentációval kapcsolatos javítások**

- $\cdot$  19818 -- Az ügyféloldali esemény metódusok, mint a setUrgent(), dokumentálása szükséges. A hiba ki lett javítva. Megjegyzés: Az ügyféloldali események és esemény metódusok most már dokumentálva vannak a Fejlesztői kézikönyv Ügyféloldali API fejezetében.
- v 20797 -- Helytelen információk az Adminisztrátori kézikönyv JDBC illesztőprogramok kezelése fejezetében az osztályútvonal beállítások módosításának lépéseivel kapcsolatosan a Windows rendszeren futó Tomcat alatt. A hiba ki lett javítva.

# <span id="page-32-0"></span>**7. fejezet Ismert problémák és áthidaló megoldások**

Ez a rész a DB2 Alphablox 8.3 és a hozzákapcsolt alkalmazások működésével kapcsolatos kérdéseket írja le. Ahol lehetséges, útmutatásokat nyújt kerülő megoldásokhoz. Használja a DB2 Alphablox nyomkövetési számot, ha a DB2 Alphablox technikai támogatást keresi meg egy bizonyos kérdés részleteiről. A DB2 Alphablox 8.3 alkalmazások futtatásakor problémák jelentkezhetnek bizonyos webhelyekkel vagy böngészőkkel. Az IBM ismeri a problémák egy részét és bizonyos esetekben kerülő megoldást tud biztosítani a problémák kezelésére. Továbbá ismert problémák állnak fenn a Hyperion Essbase és a Microsoft Analysis Services rendszerekkel, amelyek hatással lehetnek az alkalmazásokra. További részletekért tekintse meg az "Ismert adatforrás problémák és áthidaló [megoldások"](#page-38-0) oldalszám: 33 részt.

#### **Ismert telepítési problémák WebLogic rendszeren**

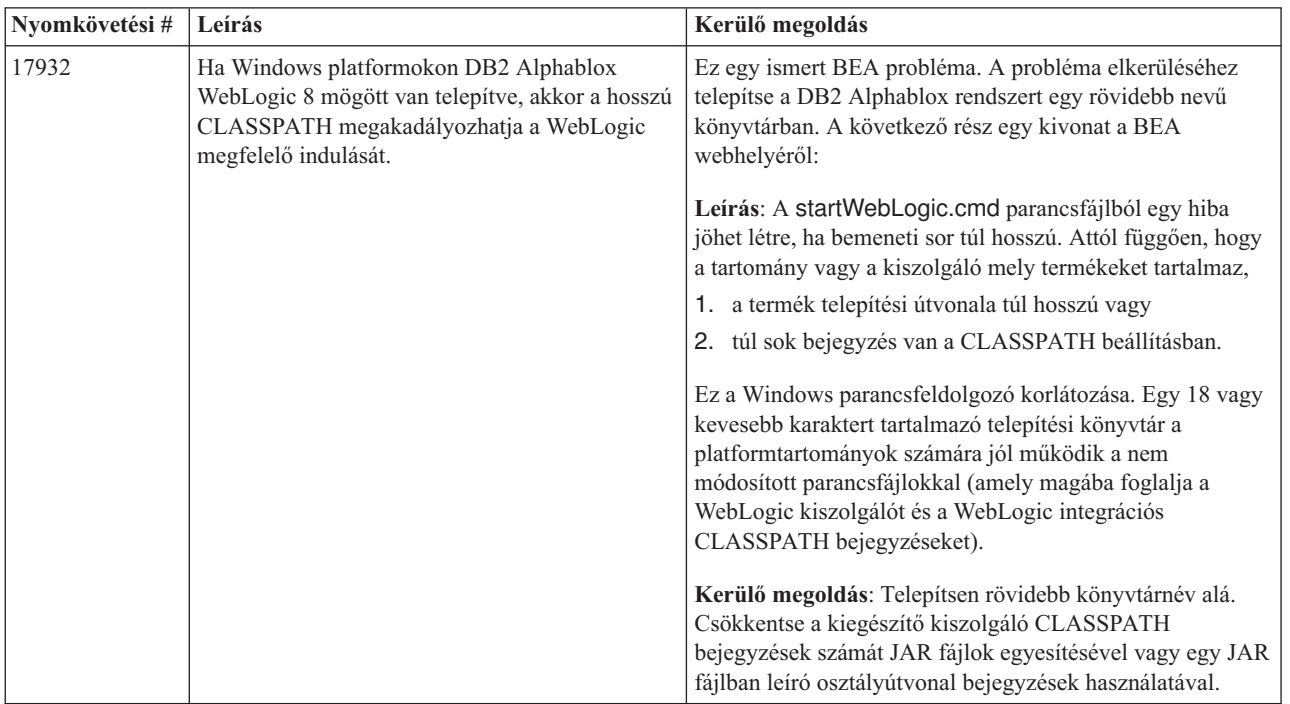

Ez a szakasz felsorolja az ismert problémákat és kerülő megoldásokat a DB2 Alphablox 8.3 kiadás BEA WebLogic kiszolgálón telepítésekor.

### **Ismert telepítési problémák Tomcat kiszolgálóval**

Ez a szakasz felsorolja az ismert problémákat és kerülő megoldásokat a DB2 Alphablox 8.3 kiadás Tomcat kiszolgálón telepítésekor.

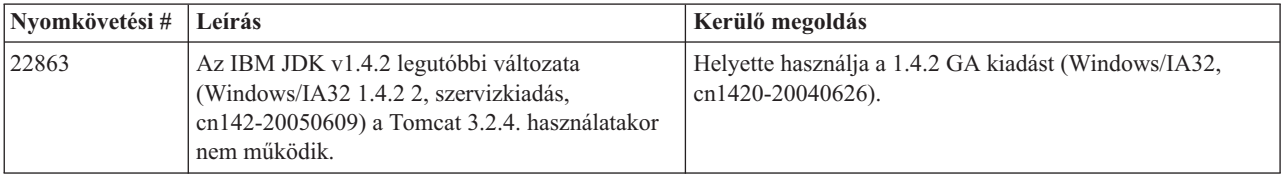

<span id="page-33-0"></span>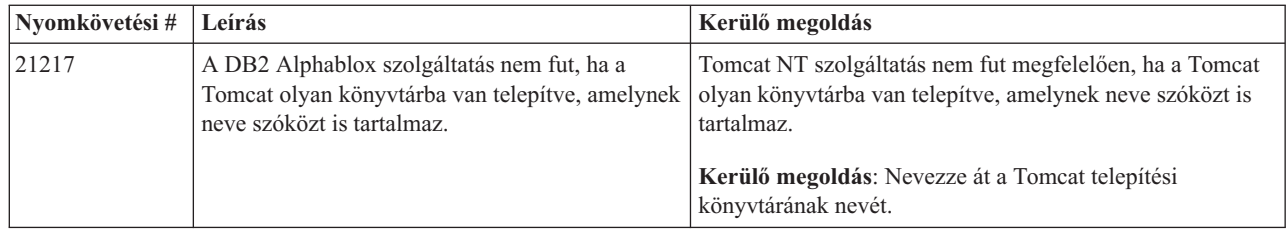

# **Általános telepítési problémák**

Ez a szakasz általános megjegyzéseket és telepítési problémákat sorol fel a DB2 Alphablox 8.3 kiadással kapcsolatban.

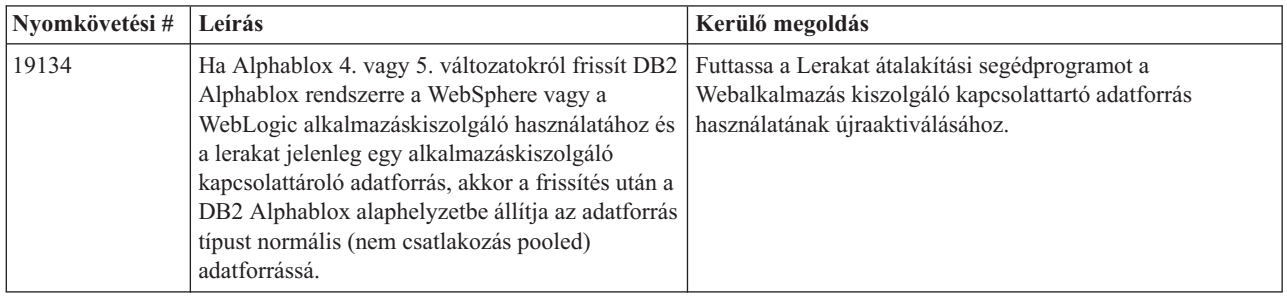

# **Ismert platform problémák**

Ez a szakasz általános platformokkal kapcsolatos problémákat ír le és egy táblázatot biztosít az ismert problémákkal és kerülő megoldásokkal a DB2 Alphablox 8.3. változathoz.

# **Felhasználói felület**

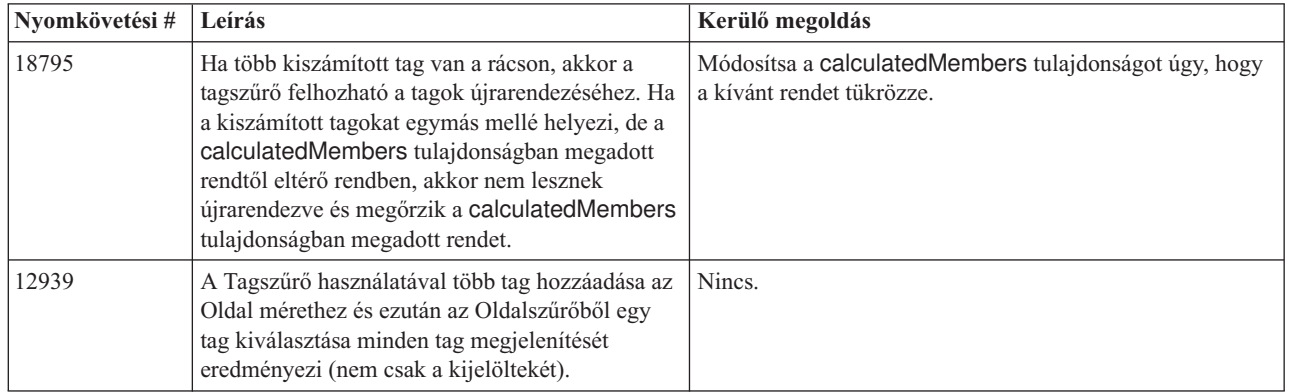

# **Diagramkészítés**

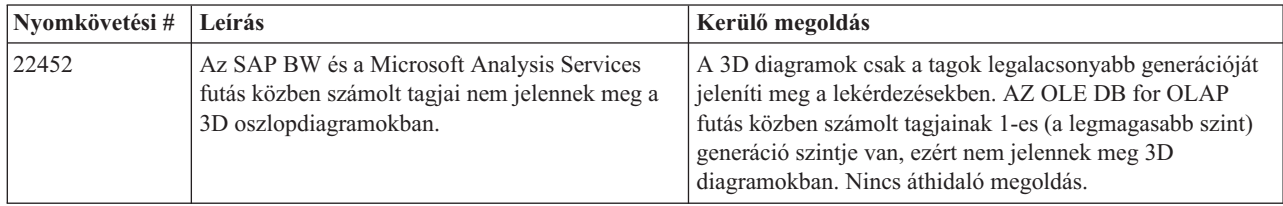

<span id="page-34-0"></span>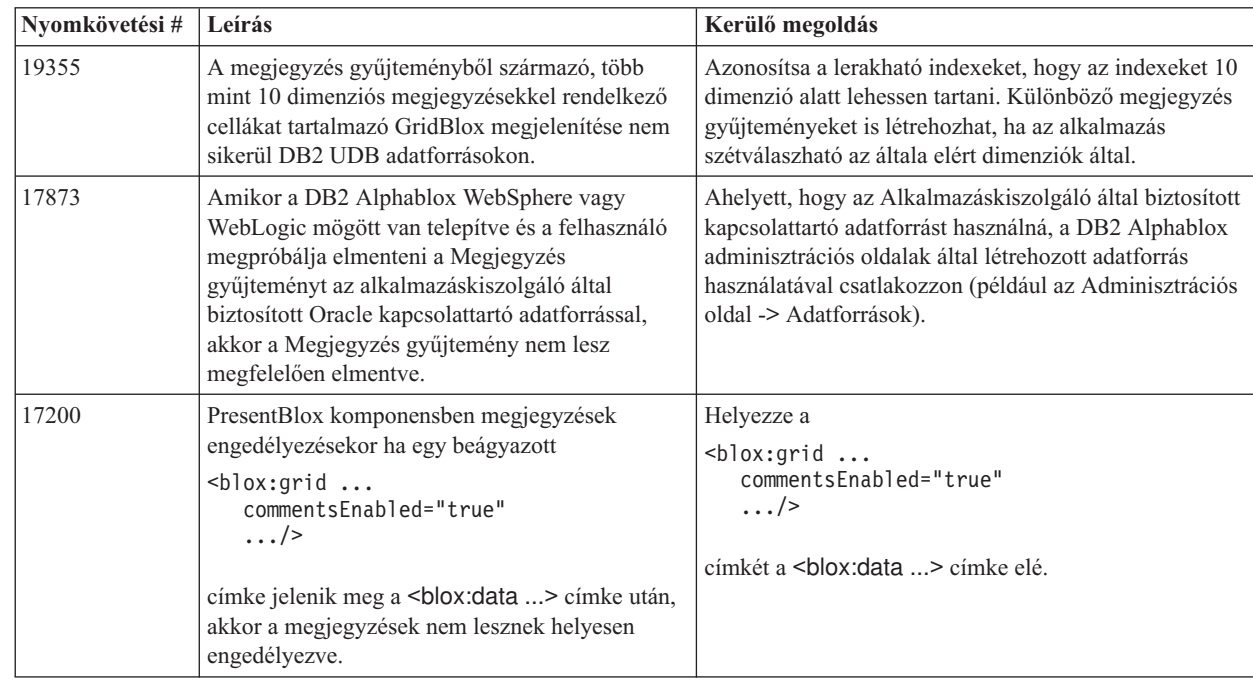

# **CommentsBlox**

# **Adatkezelő és adatkapcsolat**

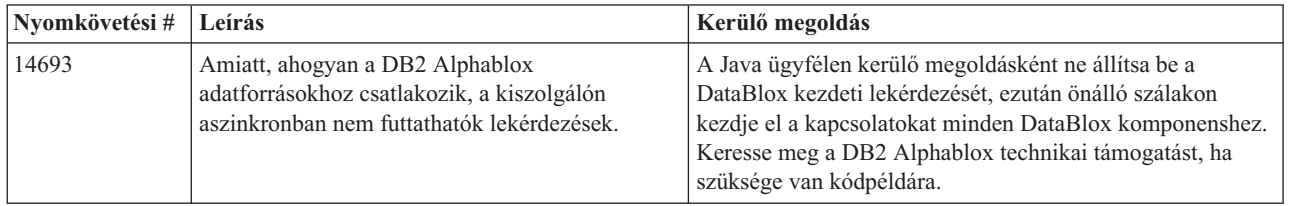

# **DHTML ügyfél**

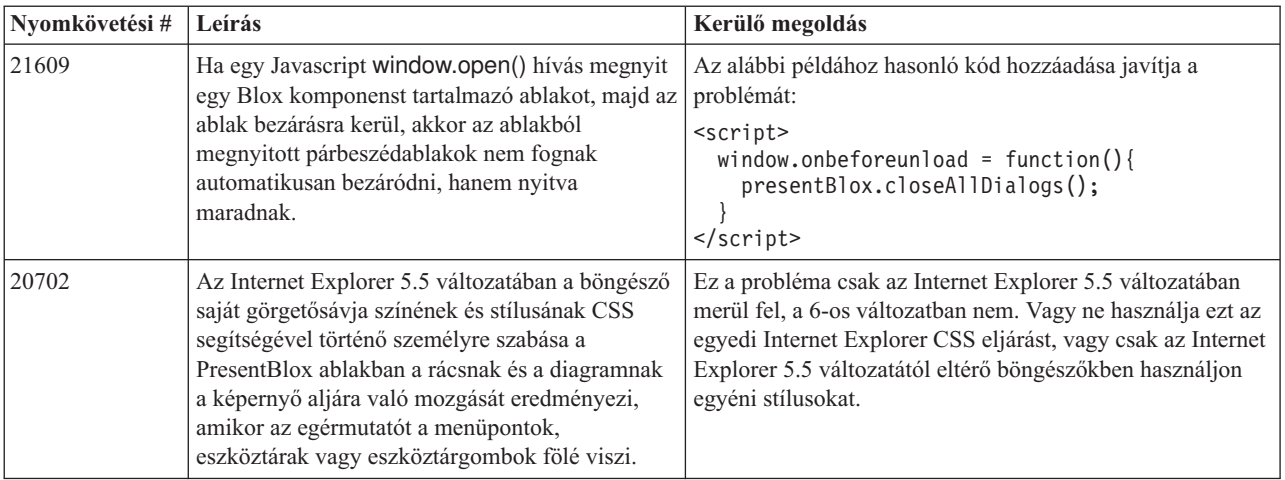

<span id="page-35-0"></span>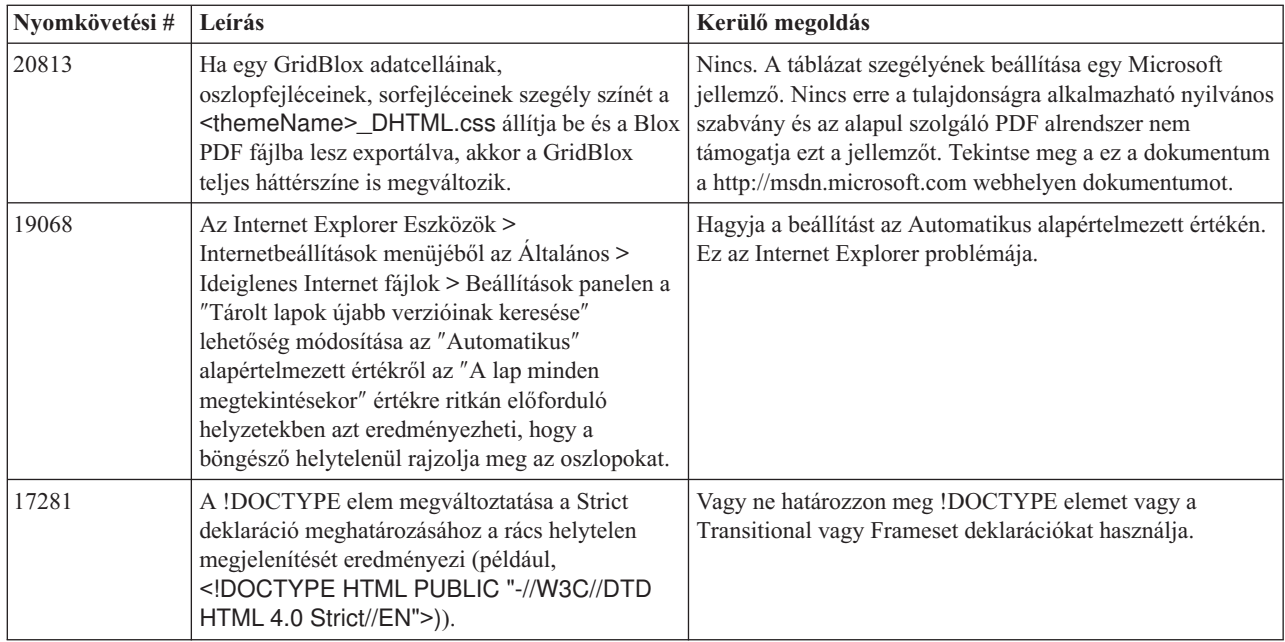

# **FastForward**

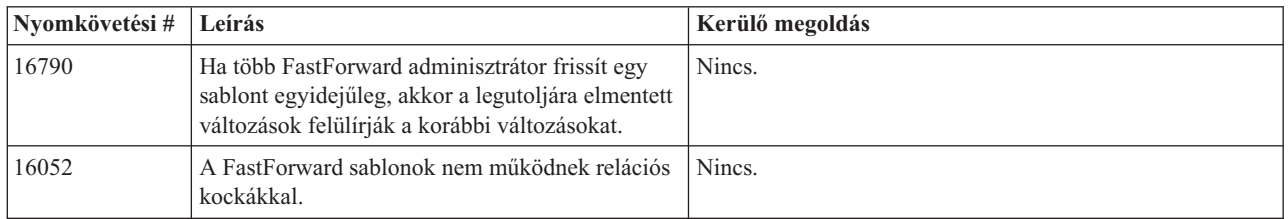

# **Java ügyfél**

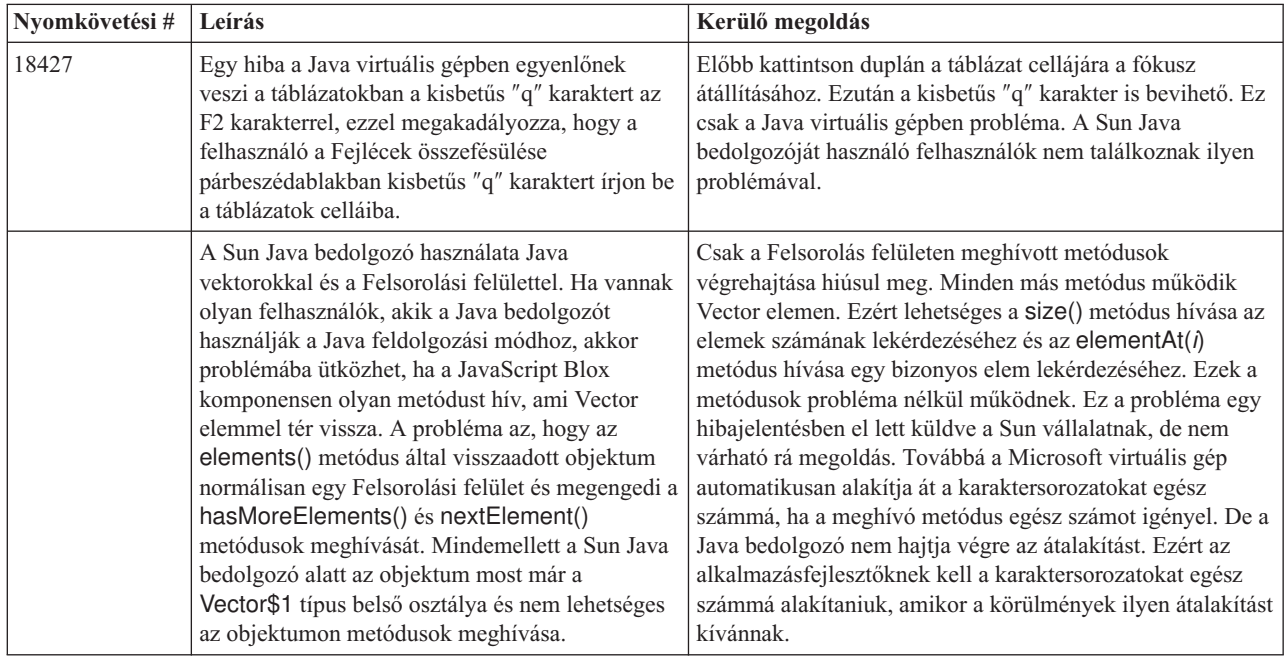

# **Relációs kockakezelés**

<span id="page-36-0"></span>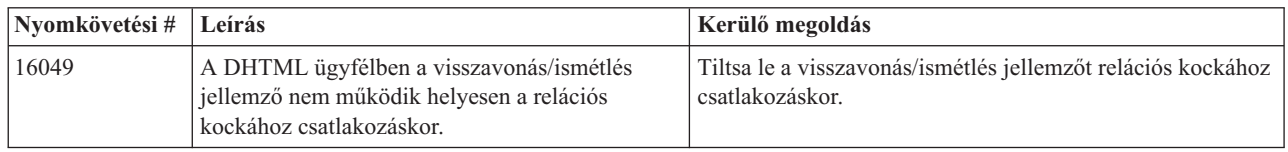

# **Relációs jelentés**

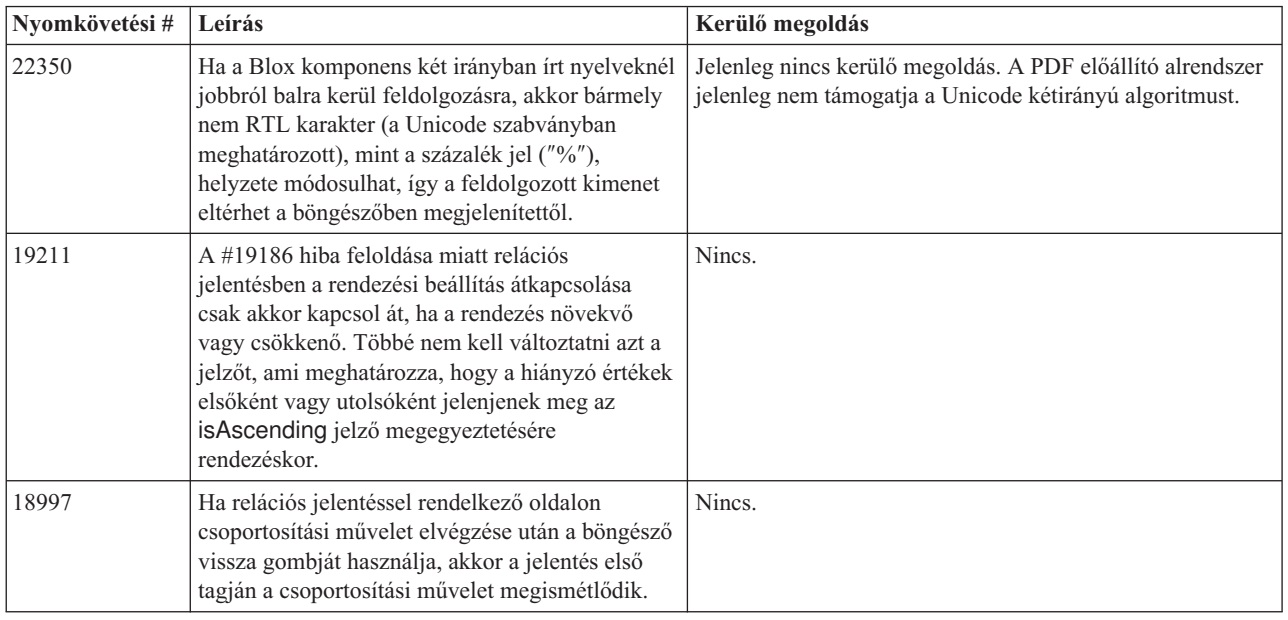

# **PDF előállítása nyomtatáshoz**

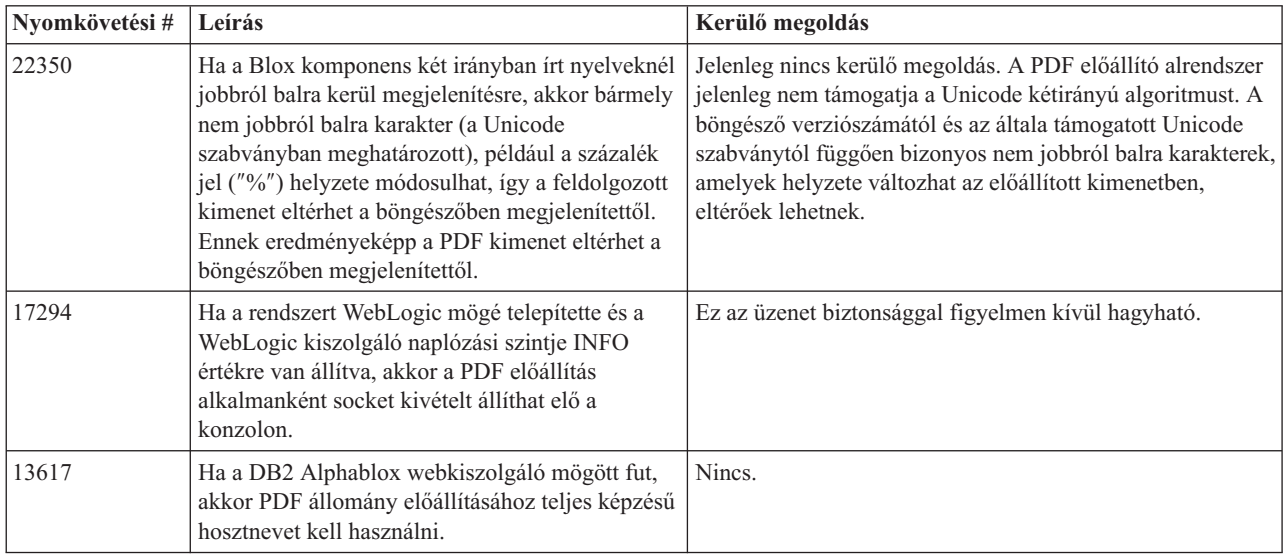

# **Kiszolgálóoldali programozás**

<span id="page-37-0"></span>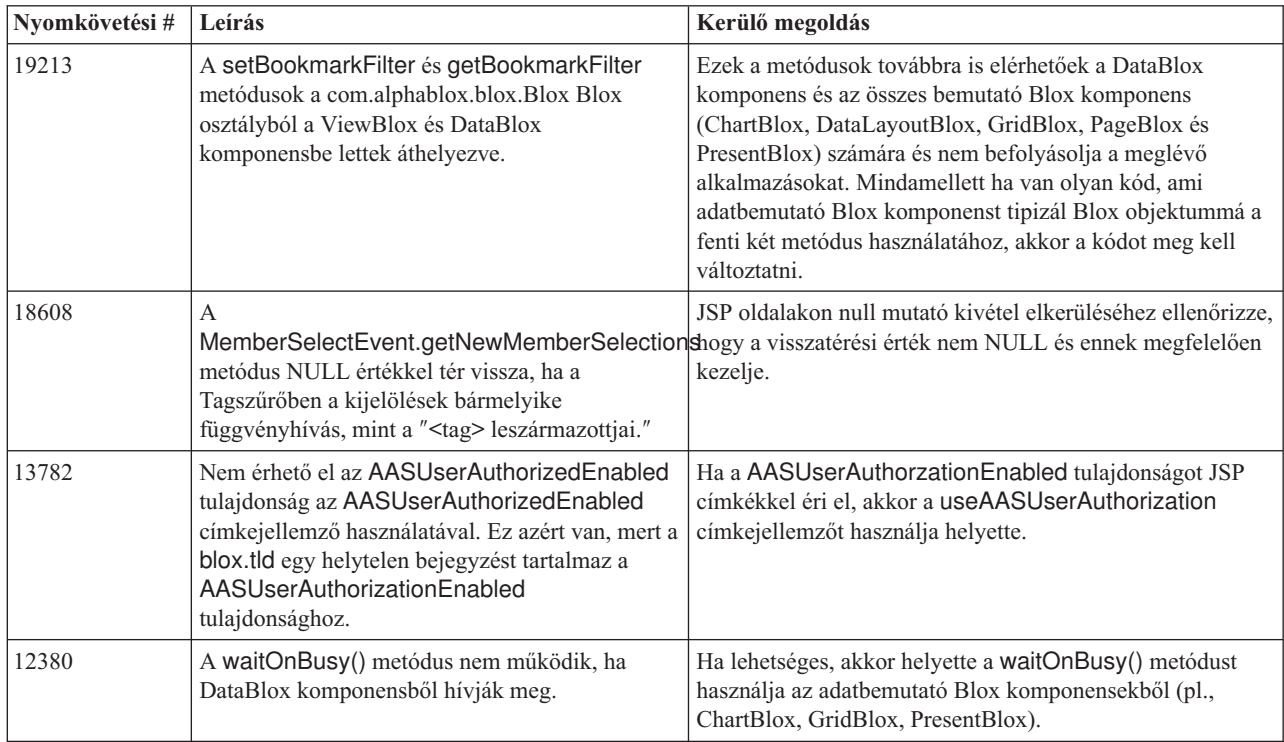

# **Telnet konzol**

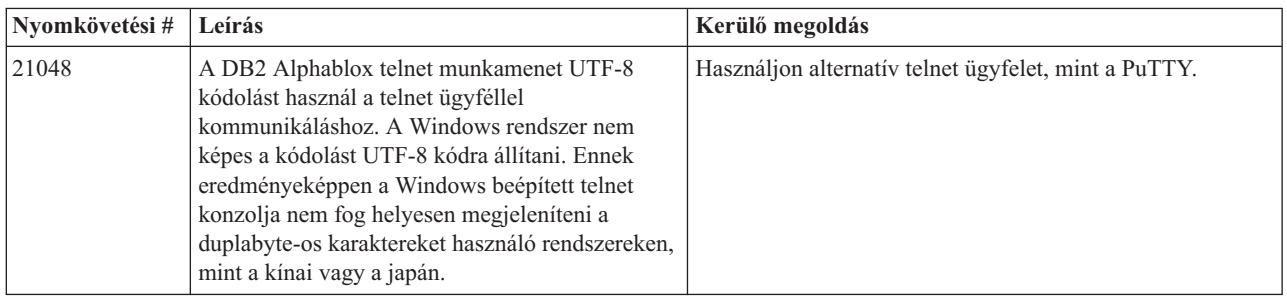

# **WebLogic**

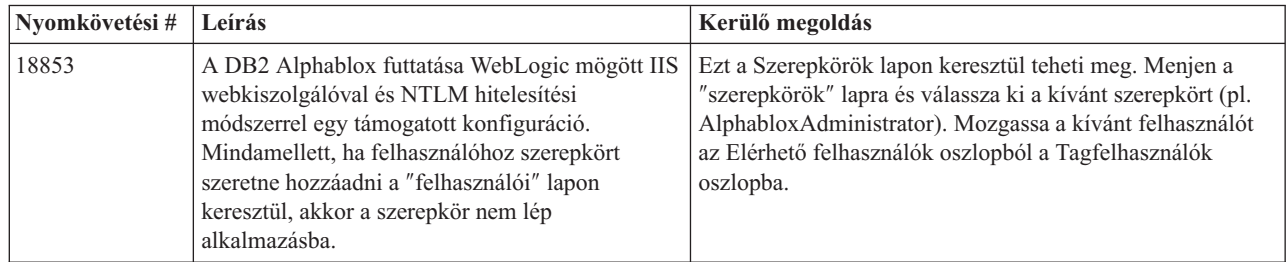

# **WebSphere**

<span id="page-38-0"></span>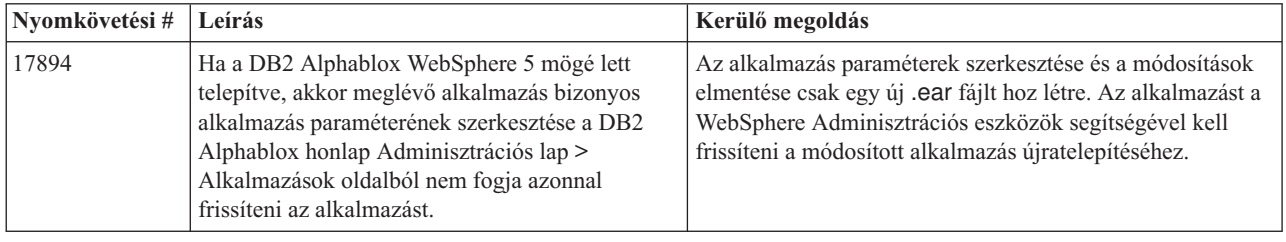

#### **Ismert adatforrás problémák és áthidaló megoldások**

Ez a szakasz azon ismert DB2 OLAP Server, Hyperion Essbase, és Microsoft OLAP Services problémákat dokumentálja, amelyek hatással vannak a DB2 Alphablox 8.3. rendszerre. A DB2 OLAP Server és Hyperion Essbase problémák fel vannak sorolva és ha elérhető, akkor részletek, példák és kerülő megoldások követnek minden problémát. Bizonyos problémák esetén a dokumentáció zárójelekben a nyomkövetési számokat is biztosítja, amelyeket hivatkozásként használhat, ha a technikai támogatást megkeresi további információk megszerezéséhez. A DB2 Alphablox és Hyperion nyomkövetési számok, ahol elérhetőek, egyértelműen jelöltek. A Hyperion technikai támogatási webhelyet is felkeresheti további részletekért az Essbase javításról.

### **Ismert DB2 OLAP Server és Hyperion Essbase problémák**

Ez a szakasz a DB2 OLAP Server és Hyperion Essbase adatbázisok ismert problémáit sorolja fel.

- v AIX rendszereken a ESSLANG változó mindig angolra van állítva. Mivel ennek a beállításnak egyeznie kell az Essbase kiszolgáló beállításával és mivel nincs rá módszer, hogy ezt az információt programból elérje a rendszer, ezért saját kezűleg kell a essbasesetup.sh fájlban a területi beállítást elvégezni a DB2 Alphablox indítása előtt. A essbasesetup.bat a <db2alphablox\_dir>/bin könyvtárban található. Például a területi beállítás japánra állításához az ESSLANG változót Japanese\_Japan.JapanEUC@Binary értékre kell állítani, ahol a karaktersorozatot a <language>\_<territory>.<code page name>@<sortsequence> formázza. A területi beállítások részleteiről többet a DB2 OLAP Server vagy a Hyperion Essbase adatbázis adminisztrátori kézikönyvéből tudhat meg.
- v Essbase adatforrásokhoz a Hyperion Essbase Deployment Services (EES) keresztül csatlakozáskor, a számértékek helytelenül karaktersorozatként térnek vissza az Essbase eredeti ráközelítési jelentésekben. Ez egy Hyperion probléma. A kerülő megoldás az, hogy az EES kihagyásával, közvetlenül csatlakozzon az Essbase adatforráshoz. (Hyperion #370427 eset, DB2 Alphablox nyomkövetési szám #18668)
- v Ha az Essbase essbase.cfg konfigurációs fájljának SSLOGUNKNOWN tulajdonságát az alapértelmezett értékről FALSE értékre módosult, akkor könyvjelző lekérése olyan tagokat is megjeleníthet, amelyek már nem léteznek a vázlatban. A probléma elkerüléséhez hagyja meg a SSLOGUNKNOWN tulajdonság alapértelmezett értékét, ami a TRUE. Ez lehetővé teszi, hogy a DB2 Alphablox észlelje a problémát és a megfelelő hibaüzenettel térjen vissza. (DB2 Alphablox nyomkövetési szám #17941).
- v Ha az Essbase adatforrás lekérdezésének összeállítására a Query Builder terméket használja egy számként megjelenő (pl. 400) számolt oszlopnév használatával, akkor egy számolt oszlop hibával fog visszatérni. A kerülő megoldás célja a számított oszlop átnevezése valamilyen nem szám névre. (DB2 Alphablox nyomkövetési szám #14491).
- <span id="page-39-0"></span>v Ha a felhasználó a {RENAME} parancsot egy tagra használja, akkor a rács interaktivitása elvész (nincs ráközelítés), minden az Oldal tengely tagjaiban végzett módosítás figyelmen kívül marad és az átnevezett tagok nem jelennek meg a diagramban. (DB2 Alphablox nyomkövetési szám #12591).
- v A jelentés meghatározásban az ORDERBY parancs használata összefűzött karaktersorozatként tér vissza a tagokkal, ahelyett, hogy különálló tagokkal térne vissza vesszővel elválasztott listában. Ez hibához vezethet. Hyperion #120488 eset.
- v A jelentés meghatározásban a { PRINTROW "n" } használata <PAGE tagzáradékkal hibát okoz. Hyperion #183804 eset.

#### **Ismert Microsoft Analysis Services problémák**

#### **Csatlakozásnál bizonyos csatlakozási karaktersorozatok használatával**

Ismert az a probléma, amikor a DB2 Alphablox MSAS adatforráshoz csatlakozik úgy, hogy a csatlakozási karaktersorozat az alábbi példához hasonlóan van beállítva és az DB2 Alphablox szolgáltatásként lett indítva.

MSOLAP;Execution Location=3;Client Cache Size=0;

Ez a módosítás az Alphablox adminisztrációs oldalain található Szolgáltató mező módosításával érhető el MSAS adatforrás meghatározásokhoz. Javasolt a DB2 Alphablox program konzol alkalmazásként indítása. Mindemellett ha a programot szükséges szolgáltatásként elindítani, akkor kövesse a következő iránymutatásokat. A DB2 Alphablox csatlakozásához a DB2 Alphablox szolgáltatást indító bejelentkezési fiókot módosítani kell, ellenkező esetben az Érvénytelen paraméter hiba jelentkezik.

- 1. A Vezérlőpultból nyissa meg az Adminisztrációs eszközök mappát és válassza a Szolgáltatásokat.
- 2. Hozza fel a DB2 Alphablox szolgáltatás tulajdonságait.
- 3. Válassza ki a Bejelentkezés lapot és válassza az **Aktuális fiók** választógombot.
- 4. Válasszon egy tartomány fiókot. A tartomány fiók rendelkezzen a "Szolgáltatásként bejelentkezés" helyi biztonsági beállítással. Ha nem rendelkezik ezzel a beállítással, akkor a Vezérlőpultról nyissa meg az Adminisztrációs eszközök mappát és válassza ki a Helyi biztonsági házirendet és adja meg a tartomány fióknak a szükséges jogokat.

Ez lehetővé teszi, hogy a DB2 Alphablox csatlakozzon a MSAS adatforráshoz úgy, hogy az adatforráshoz csatlakozáshoz használt felhasználói név és jelszó a korábban említett tartomány fióké lesz. Ez egy ismert probléma, ami kivizsgálás alatt van.

#### **OLAP szolgáltatások és hitelesítés**

A Microsoft Analysis Services a Windows alapú hitelesítést használja. A Microsoft SQL Server OLAP szolgáltatásokat használó DB2 Alphablox alkalmazásokban a Windows alapú hitelesítés használatához a DB2 Alphablox rendszerből a Microsoft OLAP szolgáltatásoknak átadott userName és jelszó tulajdonságoknak Windows NT felhasználóknak és jelszavaknak kell lenniük.

Ha a DB2 Alphablox és a Microsoft SQL Server OLAP szolgáltatások eltérő tartományban vannak, akkor megbízható Windows tartományoknak kell lenniük.

Részleteket a Windows gépek beállításához OLAP Services és/vagy Analysis Services programok eléréséhez, tekintse meg az *Adminisztrátorok kézikönyvét*.

#### **Felhasználó telepítése eltérő területi beállításokkal**

Ha olyan számítógépen telepít, ahol a bejelentkezett felhasználó területi beállításai eltérnek a számítógép területi beállításaitól, akkor a DB2 Alphablox nem fogja helyesen meghatározni, hogy az MDAS komponensek telepítve vannak-e. Ha ezzel a problémával találkozik, akkor állítsa át a felhasználó területi beállításait a számítógép területi beállításaihoz. (DB2 Alphablox Nyomkövetési szám #13294)

# <span id="page-42-0"></span>**8. fejezet Elévült alkalmazás programozási felületek**

Ez a szakasz elévült tulajdonságokat, metódusokat, osztályokat és/vagy URL jellemzőket sorol fel, valamit a kiadást, amiben elévültek és az elévült funkcionalitás helyettesítését.

Elévült alkalmazás programozási felületek korlátozott ideig támogatást kapnak, de többé nem részei a stratégiai termékiránynak. Az Alphablox használatuk mihamarabbi kiküszöbölését ajánlja. Hacsak kifejezetten nincs máskép kijelentve, akkor az elévült API három főkiadásig kap támogatást, beleértve azt a kiadást is, ahol a kiadási megjegyzés bejelentette az elévülést. Főkiadások például a 3.0.0. vagy a 3.5.0. kiadás. Alkiadás például a 3.0.1.

A böngésző konzolban figyelmeztető üzenet jelenik meg minden esetben a DB2 Alphablox elévült alkalmazás programozási felülettel találkozik. Az üzenetek használatával azonosíthatja a változtatásokat igénylő alkalmazás oldalakat.

**Megjegyzés:** A Relációs jelentés elévült címkéit a *Relációs jelentés fejlesztői kézikönyvben* találhatja.

### **8.3 kiadás - elévült alkalmazás programozási felületek**

Az elévült és lecserélt alkalmazás programozási felületek teljes listáját az API változási listában találja meg, ami a DB2 Alphablox honlapjának Súgó hivatkozásától érhető el. Az alábbi lista csak a DB2 Alphablox 8.2.1 változat óta módosult alkalmazás programozási felületeket tartalmazza.

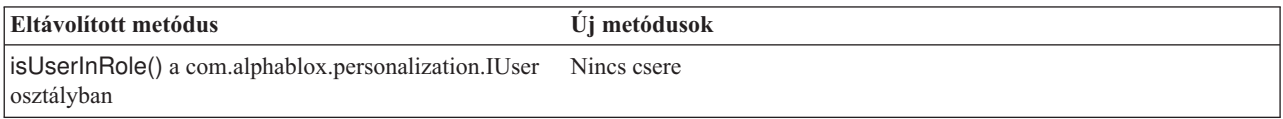

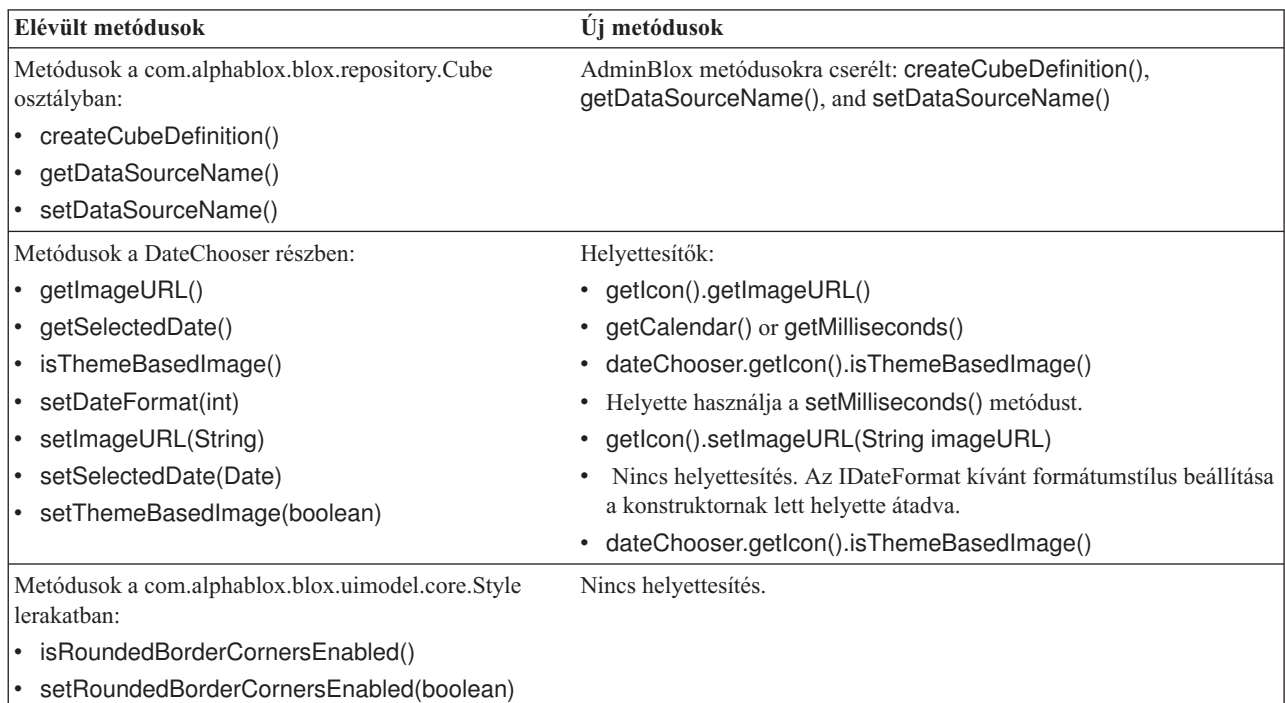

<span id="page-43-0"></span>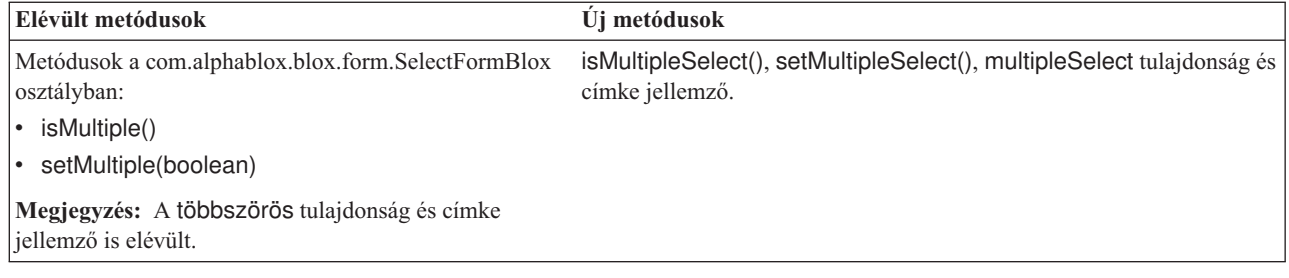

### **8.2.1 kiadás - elévült alkalmazás programozási felületek**

A WebSphere Portal rendszerhez adott támogatás változásokat igényel a kérések és válaszok feldolgozásában. Általános szabályként minden metódus, amely korábban a HttpServletRequest és HttpServletResponse felületeket fogadta el, most a BloxRequest és BloxResponse felületeket fogadja el paraméterként. A BloxRequest és a BloxResponse felületek a kéréseket és válaszokat kezelik függetlenül attól, hogy a kérés webalkalmazás kiszolgálótól vagy portálkiszolgálótól jön.

Az elévült és lecserélt alkalmazás programozási felületek teljes listáját az API változási listában találja meg, ami a DB2 Alphablox honlapjának Súgó hivatkozásától érhető el.

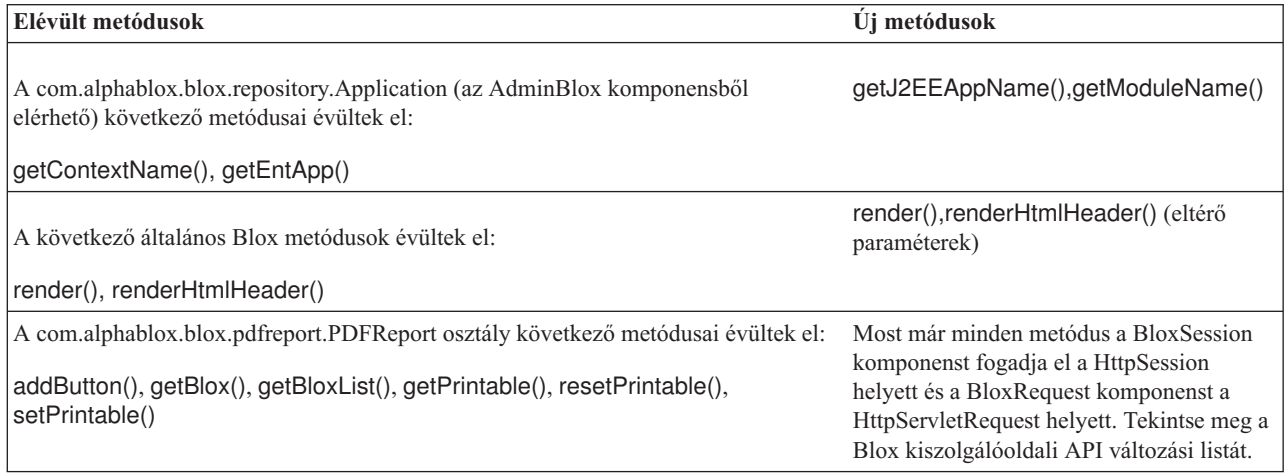

### **8.2 kiadás - elévült alkalmazás programozási felületek**

Nincsenek elévült alkalmazás programozási felületek ebben a kiadásban.

#### **5.6 kiadás - elévült alkalmazás programozási felületek**

Nincsenek elévült alkalmazás programozási felületek. Vannak elévült mezők a DataSourceSelectFormBlox komponensben:

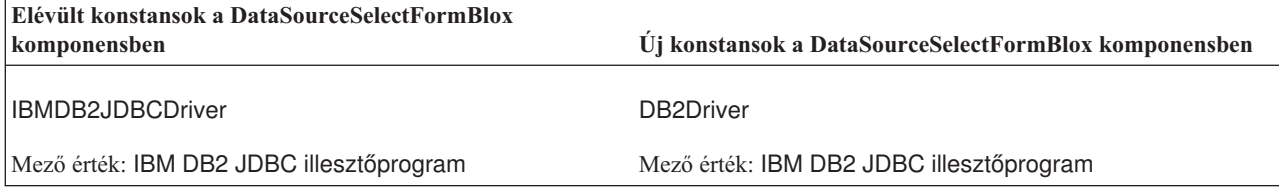

<span id="page-44-0"></span>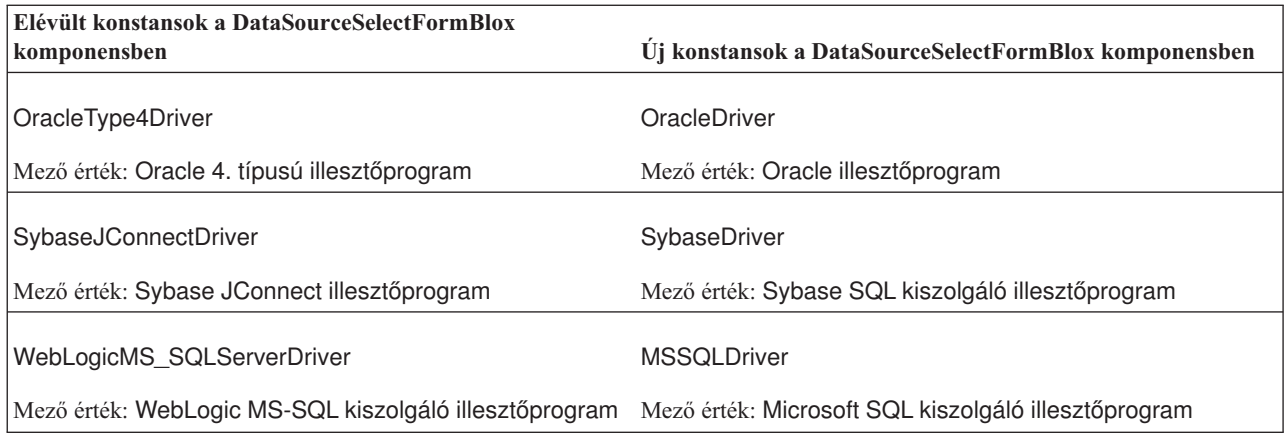

# **5.5 kiadás - elévült alkalmazás programozási felületek**

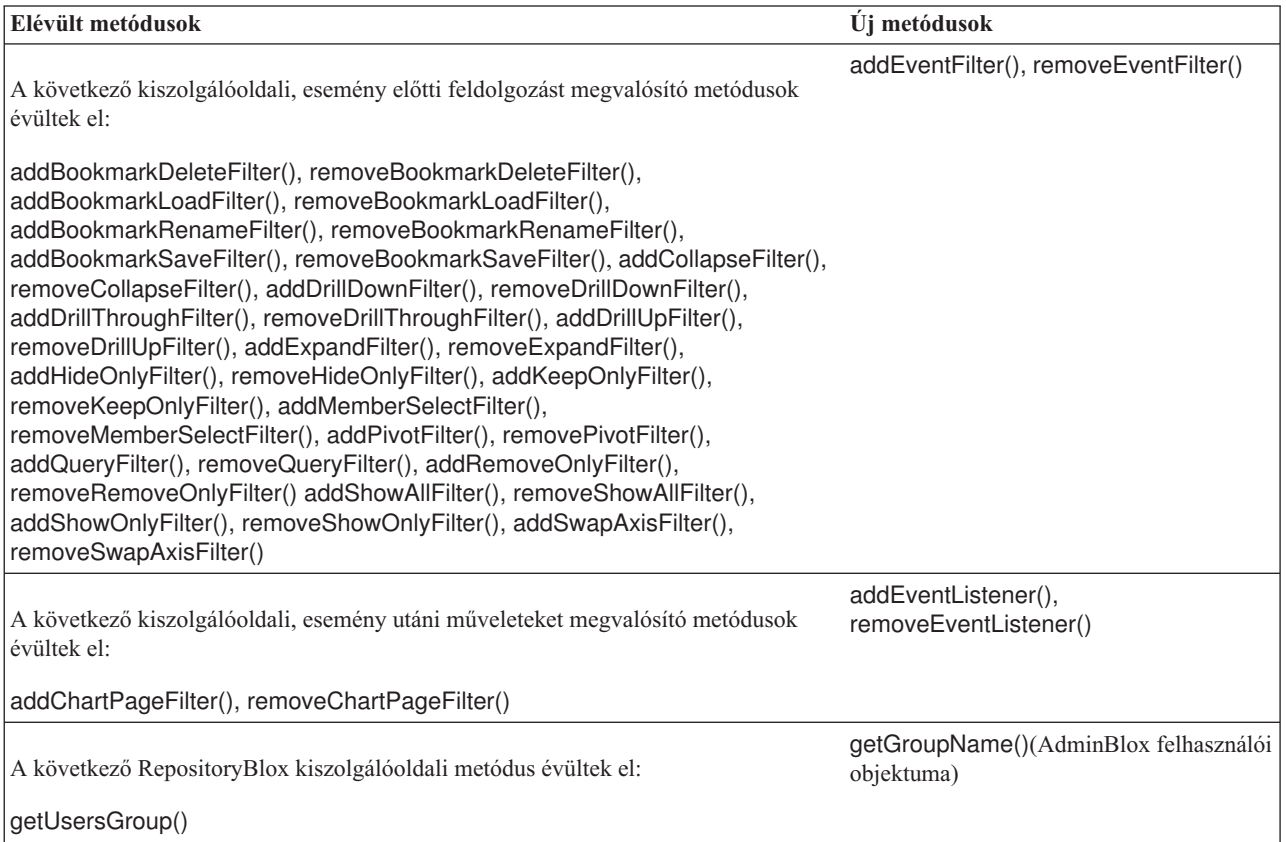

# **5.1 kiadás - elévült alkalmazás programozási felületek**

A <blox:clustered> címke elévült. Ez a címke fürtözési környezetben volt felhasználva Resonate Central Dispatcher szoftvert futtató Tomcat alatt. Az önálló fürtözési megoldás már nem támogatott.

### **5.0 kiadás - elévült alkalmazás programozási felületek**

Nincsenek elévült alkalmazás programozási felületek ebben a kiadásban.

# <span id="page-45-0"></span>**4.1.1 kiadás - elévült alkalmazás programozási felületek**

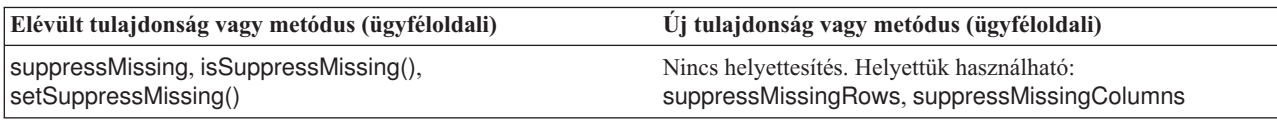

# **4.1 kiadás - elévült alkalmazás programozási felületek**

Nincsenek elévült alkalmazás programozási felületek ebben a kiadásban.

### **4.0 kiadás - elévült alkalmazás programozási felületek**

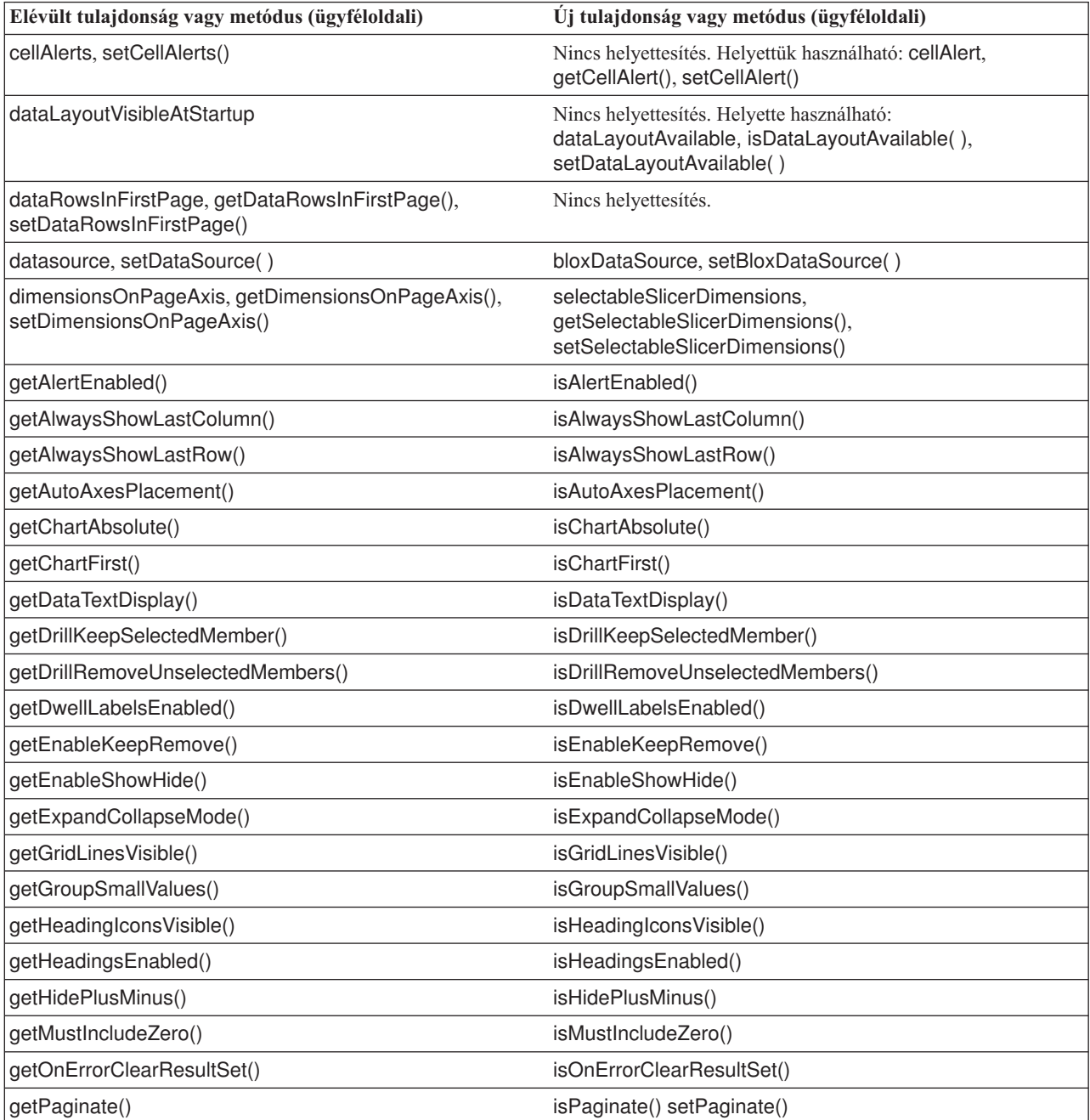

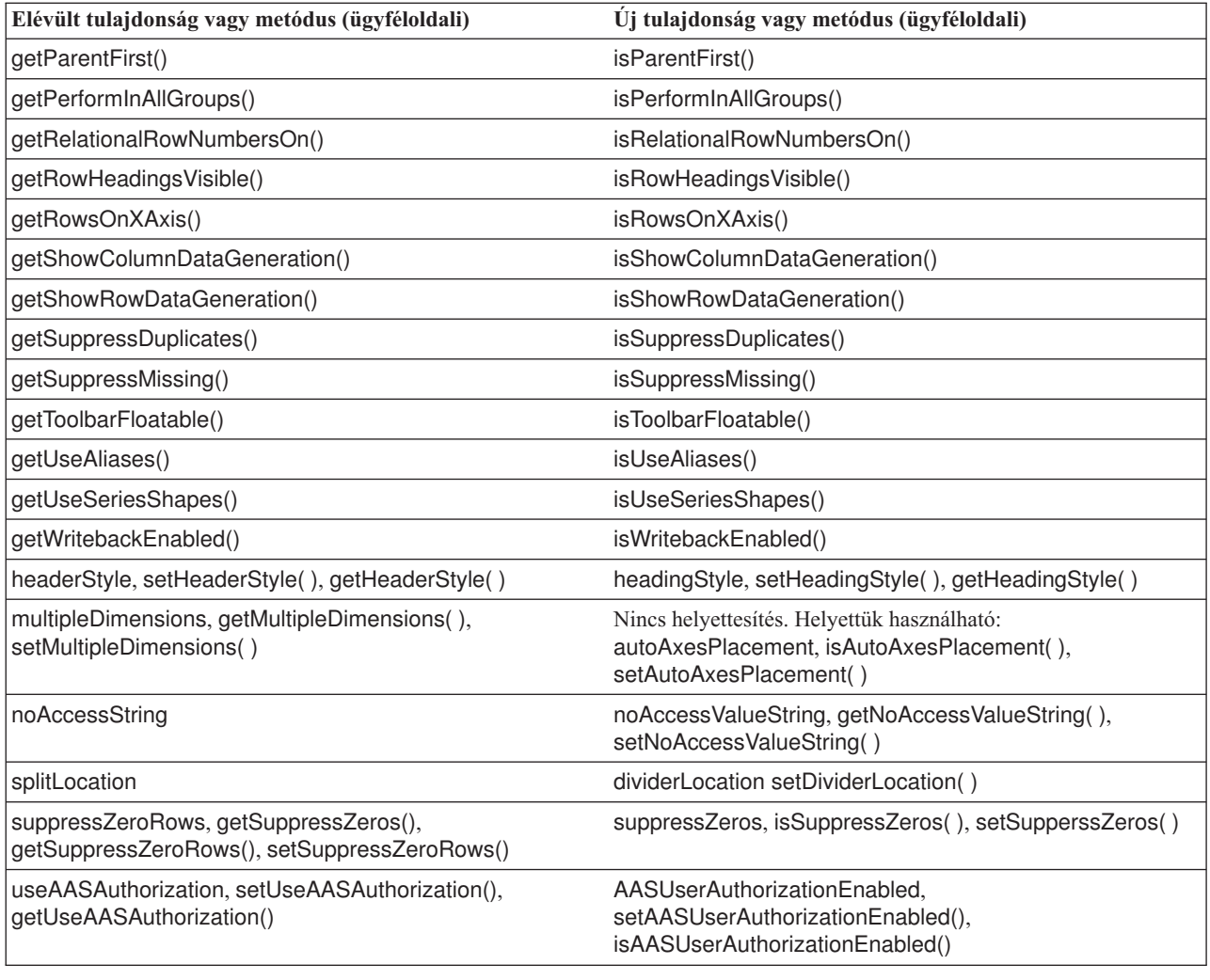

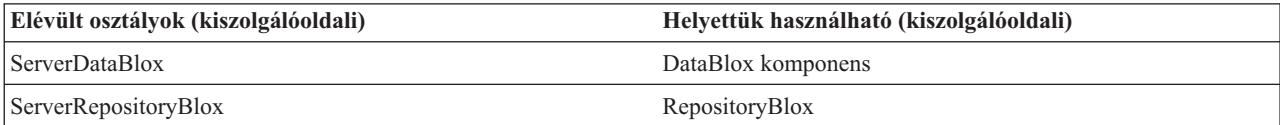

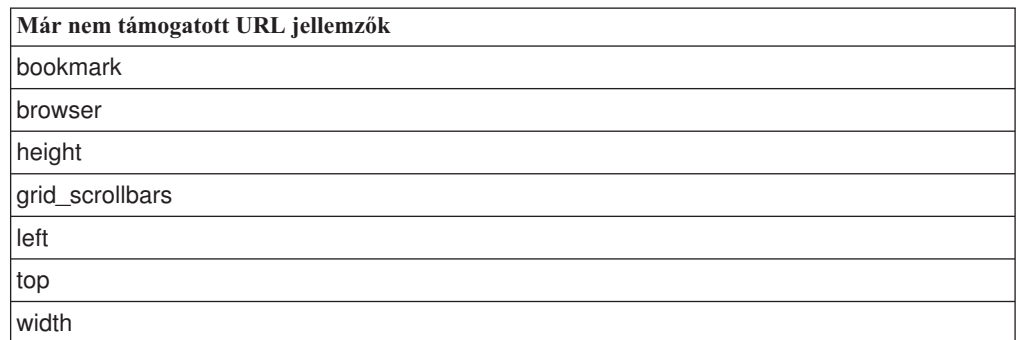

# <span id="page-48-0"></span>**9. fejezet Dokumentáció**

A DB2 Alphablox dokumentációhoz az IBM időnként javítócsomagokat és más dokumentációs frissítéseket készíthet. Ha hozzáfér a DB2 Alphablox könyvtárhoz a <http://www.ibm.com/software/data/db2/alphablox/library.html> címen, akkor az oldal mindig a legfrissebb információkhoz irányítja további hivatkozásokkal műszaki leírásokhoz és szabályleírásokhoz. Az IBM webhelyen található DB2 Alphablox információs központ [\(http://publib.boulder.ibm.com/infocenter/ablxhelp/8.3/index.jsp\)](http://publib.boulder.ibm.com/infocenter/ablxhelp/8.3/index.jsp) gyakrabban van frissítve, mint a PDF vagy a nyomtatott könyvek.

#### **Rugalmas telepítési lehetőség**

Kiválaszthatja a DB2 Alphablox dokumentáció megjelenítését a szükségeknek legmegfelelőbb lehetőség használatával:

- v Ha biztosítani szeretné, hogy mindig a legfrissebb dokumentációt használja, akkor minden dokumentációt közvetlenül az IBM webhelyen tárolt DB2 Alphablox információs központból érjen el. Alapértelmezésben az adminisztrációs oldalak minden az információs központra és a DB2 Alphablox Java dokumentációra mutató hivatkozása az IBM webhelyre mutat a legfrissebb, érvényben lévő információk eléréséhez.
- v Ha a hálózati forgalmat az intraneten belül szeretné tartani, akkor telepítse a DB2 Alphablox dokumentációt az intranet egy kiszolgálójára. A DB2 Alphablox dokumentáció telepítő két lehetőséget ajánl fel:
	- A **Telepítés egy meglévő Alphablox telepítés alatt** lehetőség lehetővé teszi, hogy a dokumentációt egy meglévő DB2 Alphablox telepítés alatt telepítse. Ezzel a lehetőséggel a DB2 Alphablox adminisztrációs oldalainak az információs központra és a Java dokumentációra mutató hivatkozásai, automatikus módosítás után, a helyileg telepített változatra fognak mutatni.
	- Az **Egyedülálló információs központként telepítéshez** beállítás lehetővé teszi, hogy a dokumentációt tetszőleges helyre telepítse anélkül, hogy szükség lenne egy DB2 Alphablox példánnyal társítani. Ez a lehetőség kényelmes hozzáférést tesz lehetővé a dokumentációhoz Windows rendszereken végzett alkalmazásfejlesztés közben. Ha azt szeretné, hogy a DB2 Alphablox adminisztrációs oldalak információs központ hivatkozásai erre az önálló telepítésre mutassanak, akkor győződjön meg róla, hogy az információs központ egy intranet kiszolgálón van telepítve. Ezután módosíthatja a hivatkozást a "Telepítés önálló információs [központként"](#page-49-0) oldalszám: 44 részben leírtak szerint.
- **Megjegyzés:** A helyi rendszeren telepített információs központot előbb el kell indítani, csak utána lehet hozzáférni. Windows rendszeren használja a létrehozott parancsikonokat. Linux and UNIX rendszereken futtassa az IC\_start.sh parancsfájlt. A parancsikonok és a fájlok telepítési helye is egyaránt a "Telepítés önálló információs [központként"](#page-49-0) oldalszám: 44 fejezetben van leírva.

#### **Telepítés meglévő Alphablox telepítéshez**

A dokumentáció telepítésekor a ″Telepítés meglévő Alphablox telepítés alá″ lehetőség választása biztosítja, hogy a DB2 Alphablox adminisztrációs oldalainak az információs központra és a Java dokumentációra mutató hivatkozásai, automatikus módosítás után, a telepített változatra fognak mutatni.

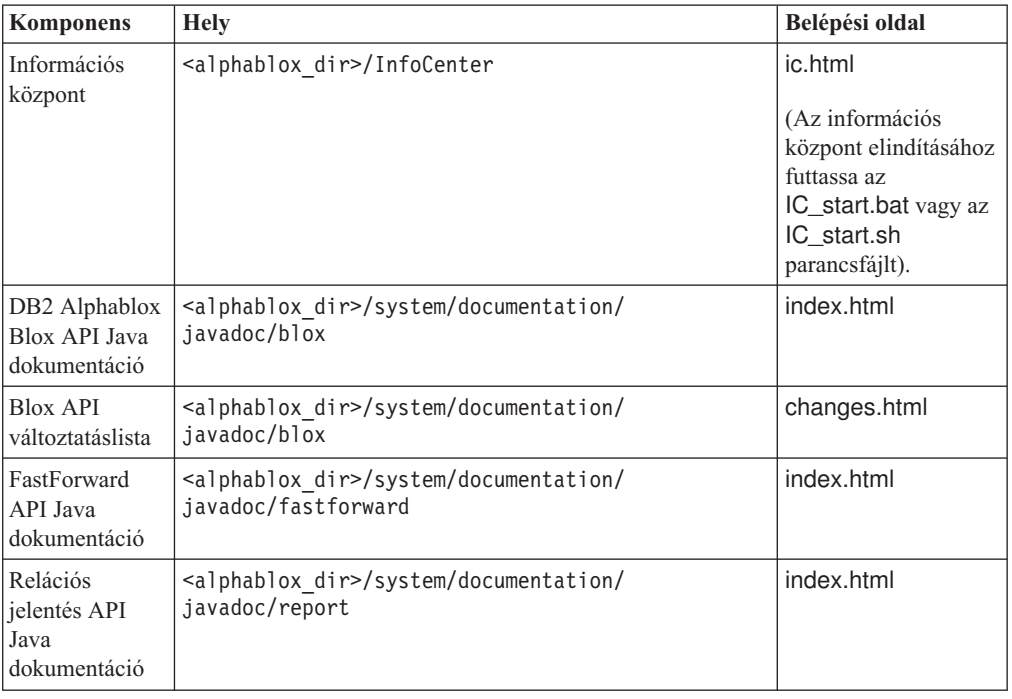

<span id="page-49-0"></span>*1. táblázat: A dokumentáció telepítési helye a dokumentáció meglévő Alphablox telepítése alá telepítésekor*

Ha bármely oknál fogva szükséges az IBM által tárolt információs központra visszaváltani vagy egy különálló rendszeren telepíteni a dokumentációt, tekintse meg a ["Hivatkozások](#page-50-0) beállítása az információs központhoz és a Java [dokumentációhoz"](#page-50-0) oldalszám: 45 részt.

#### **Telepítés önálló információs központként**

A dokumentáció telepítőjének futtatásakor a ″Telepítés önálló információs központként″ lehetőség választásával a rendszer telepíteni fogja az információs központot és a Java dokumentációt a felhasználó által megadott könyvtárba. Ez a lehetőség lehetővé teszi, hogy a dokumentációt az intraneten eltérő rendszerről szolgáltassa, vagy hogy egyszerűbben hozzáférhessen a felhasználó a saját fejlesztői rendszerén tárolt dokumentációhoz.

Windows rendszereken létrejön az **IBM DB2 Alphablox online dokumentáció** programcsoport a következő parancsikonokkal:

- v **Dokumentáció**
	- **Információs központ**
	- **Információs központ indítása**
	- **Információs központ leállítása**
- v **Java dokumentáció**
	- **Blox API**
	- **Blox API változtatáslista**
	- **FastForward API**
	- **Relációs jelentés API**

**Megjegyzés:** Ha a dokumentáció vagy a Java dokumentáció csak egy részhalmazát telepíti, akkor a parancsikonok eltérőek lehetnek.

<span id="page-50-0"></span>**Megjegyzés:** Linux vagy UNIX rendszerek nem hoznak létre parancsikonokat. A következő táblázatban minden egyes dokumentációs komponens helye és belépési oldala megtalálható.

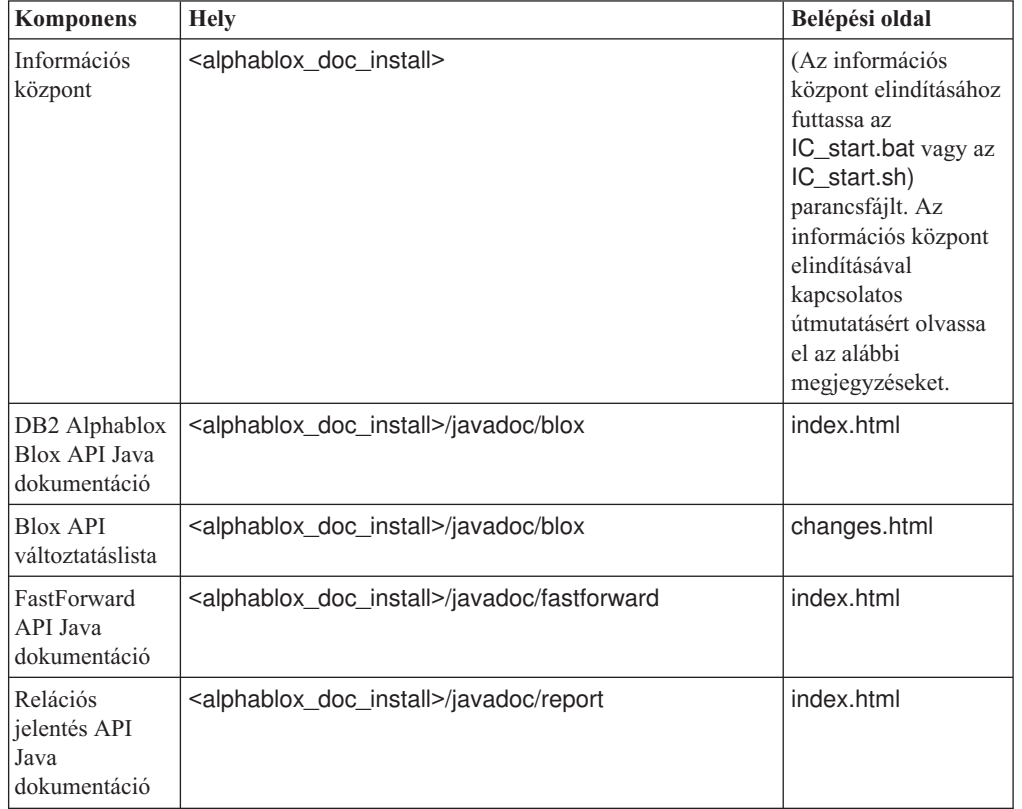

*2. táblázat: Dokumentáció telepítési helye önálló telepítés esetében*

**Megjegyzés:** Az információs központ elindítása:

- v Egy böngészőablakban írja be a http://127.0.0.1:*port\_number*/help/index.jsp címet. A portszám a telepítés során lett megadva. Amennyiben nem emlékszik a portszámra, ezt az információt megtalálja, ha egy szövegszerkesztőben megnyitja az IC\_start.bat vagy az IC\_start.sh fájlt. A -port paraméter után álló szám az információs központ portszáma.
- v Windows rendszereken szintén használhatja az **Információs Központ** parancsikont, amely az **IBM DB2 Alphablox online dokumentáció** programcsoportban található.

Ha úgy szeretné beállítani egy DB2 Alphablox példányt, hogy az önálló információs központra mutasson, akkor tekintse meg a "Hivatkozások beállítása az információs központhoz és a Java dokumentációhoz" részt.

### **Hivatkozások beállítása az információs központhoz és a Java dokumentációhoz**

Saját kezűleg módosíthatja a következő fájlokat a DB2 Alphablox telepítésben, hogy a telepített dokumentációra mutassanak. Mindezek a fájlok a <alphablox\_dir>/system/documentation/ alatt helyezkednek el.

| Hivatkozás az adminisztrációs oldalakról   | Ide mutat        |
|--------------------------------------------|------------------|
| DB2 Alphablox információs központ          | ic.html          |
| Blox API Java dokumentáció                 | jdoc_blox.html   |
| Blox API változási lista Java dokumentáció | jdoc_change.html |
| FastForward API Java dokumentáció          | jdoc_ffwd.html   |
| Relációs jelentés API Java dokumentáció    | jdoc_report.html |

*3. táblázat: Fájlok, amelyeket be kell állítani, hogy egyéni hivatkozásaik a dokumentációra mutassanak*

Minden beviteli oldalnak további két változata van ugyanabban a könyvtárban. Az egyik változat az IBM által tárolt változatra (hosted.html), a másik pedig a helyileg telepített változatra mutat (\_local.html).

#### **Váltás az IBM által tárolt dokumentációra**

Ha szeretne visszaváltani az IBM által tárolt információs központra és Java dokumentációra, akkor másolja át a megadott fájlba a belépési oldal az IBM tárolásra mutató, ugyanabban a könyvtárban lévő változatát, mejd távolítsa el a \_local részt a fájl nevéből a következő táblázatban megjelenített módon:

| Hivatkozás az adminisztrációs<br>oldalakról   | Atmásolandó fájl        | Erre a fájlra    |
|-----------------------------------------------|-------------------------|------------------|
| DB2 Alphablox információs<br>központ          | ic hosted.html          | ic.html          |
| Blox API Java dokumentáció                    | jdoc blox hosted.html   | jdoc blox.html   |
| Blox API változási lista Java<br>dokumentáció | jdoc_change_hosted.html | jdoc_change.html |
| FastForward API Java<br>dokumentáció          | jdoc ffwd hosted.html   | jdoc_ffwd.html   |
| Relációs jelentés API Java<br>dokumentáció    | jdoc_report_hosted.html | jdoc_report.html |

*4. táblázat: Fájlok az IBM által tárolt dokumentációhoz*

#### **Váltás a helyileg tárolt dokumentációra**

Ha szeretne visszaváltani a meglévő DB2 Alphablox telepítés alatt telepített dokumentációra, akkor másolja át a belépési oldal ugyanabban a könyvtárban lévő \_local.html változatát a megadott fájlba, majd távolítsa el a \_local részt a fájl nevéből a következő táblázatban megjelenített módon:

*5. táblázat: Fájlok a meglévő DB2 Alphablox telepítés alatt telepített dokumentációhoz*

| Hivatkozás az adminisztrációs<br>oldalakról   | Atmásolandó fájl       | Erre a fájlra    |
|-----------------------------------------------|------------------------|------------------|
| DB2 Alphablox információs<br>központ          | ic local.html          | ic.html          |
| Blox API Java dokumentáció                    | jdoc_blox_local.html   | jdoc_blox.html   |
| Blox API változási lista Java<br>dokumentáció | jdoc_change_local.html | jdoc_change.html |
| FastForward API Java<br>dokumentáció          | jdoc_ffwd_local.html   | jdoc_ffwd.html   |

#### *5. táblázat: Fájlok a meglévő DB2 Alphablox telepítés alatt telepített dokumentációhoz (Folytatás)*

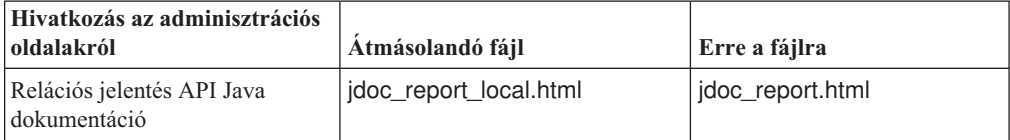

#### **Váltás önálló információs központra**

Ha DB2 AlphaBlox dokumentációt telepített az intraneten egy önálló kiszolgálón és szeretné a DB2 Alphablox adminisztrációs oldalainak linkjét úgy beállítani, hogy erre a telepítésre mutasson, akkor:

- 1. Másolja az ic\_hosted.html fájlt az ic.html fájlra.
- 2. Módosítsa az oldal <meta> címkéjének URL értékét az átirányításhoz:

<meta http-equiv="REFRESH" content="0; URL=**http://***server:port***/help/index.jsp**">

# <span id="page-54-0"></span>**10. fejezet Kisegítő lehetőségek**

A kisegítő lehetőségek fizikai korlátokkal rendelkező felhasználókat (például a mozgáskorlátozottakat vagy látáskorlátozottakat) segítik a szoftver termékek sikeres használatában. A DB2 Alphablox a következő főbb kisegítő lehetőségekkel rendelkezik:

- v A felhasználók billentyűparancsokat és gyorsbillentyűket használhatnak navigációhoz és adatelemzési műveletek elvégzéséhez a Blox felhasználói felületen.
- v A DHTML ügyfél Blox felhasználói felülete gyengénlátó felhasználók számára megjeleníthető magas kontrasztú témában.
- v A magas kontrasztú témával előállított Blox felhasználói felület a böngésző által megadott betűméret beállítást helyezi előtérbe.
- v A felhasználók billentyűparancsokat használhatnak a ReportBlox segítségével létrehozott relációs jelentésekben való navigálásra és tevékenykedésre.
- v Adminisztrátori felhasználók billentyűparancsok segítségével mozoghatnak a DB2 Alphablox adminisztrátori oldalakon, hogy elvégezzék adminisztrációs tevékenységeket.
- v A DB2 Alphablox információs központ a legtöbb böngésző által támogatott XHTML 1.0 formátumban van.
- v A DB2 Alphablox információs központ és végfelhasználói online súgó előtérbe helyezi a böngészőben beállított betűméret megjelenítést.

**Fontos:** A kisegítő lehetőségeket csak az Internet Explorer 6.0 támogatja.

#### **Billentyűzet navigáció**

Az alkalmazás felhasználói csak billentyűzet használatával is navigálhatnak és tevékenykedhetnek a Blox felhasználói felület adataiban. Használhatnak billentyűket vagy billentyűkombinációkat olyan műveletek végrehajtásához, amit egér használatával is elvégezhetnek. A használható billentyűk általánosan konzisztensek a szabványos Windows billentyűparancsokkal. A ReportBlox használatával összeállított interaktív jelentések is támogatják a billentyűzet navigációt. További információkért tekintse meg a ["Blox](#page-55-0) felhasználói felület [billentyűparancsai](#page-55-0) és gyorsbillentyűi" oldalszám: 50 és a ["Blox](#page-55-0) felhasználói felület [billentyűparancsai](#page-55-0) és gyorsbillentyűi" oldalszám: 50 fejezeteket.

#### **Akadálymentes képernyő**

A DHTML ügyfél olyan billentyűparancsokat biztosít, amelyekkel a felhasználók navigálhatnak és adatelemzési tevékenységeket végezhetnek az Internet Explorer használatával. Látáskorlátozott felhasználók számára a Blox felhasználói felület egy fenntartott nagy kontrasztú témában is előállítható úgy, hogy a böngésző által megadott betűméret beállítást helyezi előtérbe. Látáskorlátozott felhasználók számára az alkalmazásfejlesztők úgy is előállíthatnak alkalmazásokat, hogy azok a nagy kontrasztú témát használják (theme=highcontrast). Ez a lehetőség elérhető felhasználói profillal, mint például egy egyéni felhasználó tulajdonságon keresztül.

#### **Kompatibilitás kisegítő technológiákkal**

Használhat képernyőolvasót és más kisegítő technológiát a Blox felhasználói felület vagy relációs jelentések olvasásához.

#### <span id="page-55-0"></span>**Akadálymentes dokumentáció**

A DB2 Alphablox információs központ a legtöbb böngésző által támogatott XHTML 1.0 formátumban van. Az XHTML lehetővé teszi dokumentációk megtekintését a böngészőben beállított képernyő beállítások szerint. Továbbá képernyőolvasók és más kisegítő technológiák használatát is lehetővé teszi.

#### **Korlátozások**

A Blox felhasználói felületen a kisegítő lehetőségek támogatása az alábbi korlátozásokkal rendelkezik:

- v A Blox felhasználói felület navigációjához használható billentyűparancsok az Internet Explorer 6 böngésző támogatására korlátozódnak.
- v A diagram komponensek nem érhetők el billentyűzettel. Az akadályozott felhasználók számára ajánlatos a diagram komponensek eltávolítása a PresentBlox komponensből (chartAvailable = "false") vagy csak rács komponens használata.
- v Az eszköztár komponens és az eszköztár gombjai nem érhetők el a billentyűzet használatával. Az akadályozott felhasználók számára ajánlatos az eszköztár elrejtése (toolbarVisible="false"). Mivel az eszköztárgombok alapvetően gyorsbillentyűk a menüsorból elérhető funkciók egy részéhez, az eszköztár elrejtésével nem vész el funkcionalitás.

További információkért olvassa el a *Fejlesztői kézikönyv* Kisegítő lehetőségeket használó alkalmazás tervezése című fejezetét.

### **Blox felhasználói felület billentyűparancsai és gyorsbillentyűi**

A Blox felhasználói felületen navigáláshoz és az adatok kezeléséhez használható billentyűk általánosan konzisztensek a szabványos Windows billentyűparancsokkal. Vegye figyelembe a következőket:

- v Billentyűparancsok csak az Internet Explorer böngészőkkel támogatottak.
- v Billentyűparancs a diagram komponensben nem támogatott.

A Blox felhasználói felület tipikusan néhány felhasználói felület komponensből áll, mint az adatokat megjelenítő rács és diagram, továbbá felhasználói vezérlőelemekből, mint a menüsorok, legördülő listák és gombok. A felhasználói vezérlőelemek adatelemzési műveletek végrehajtását teszik lehetővé. Az alábbiakban láthatók a Blox felhasználói felülethez használható általános billentyűparancsok:

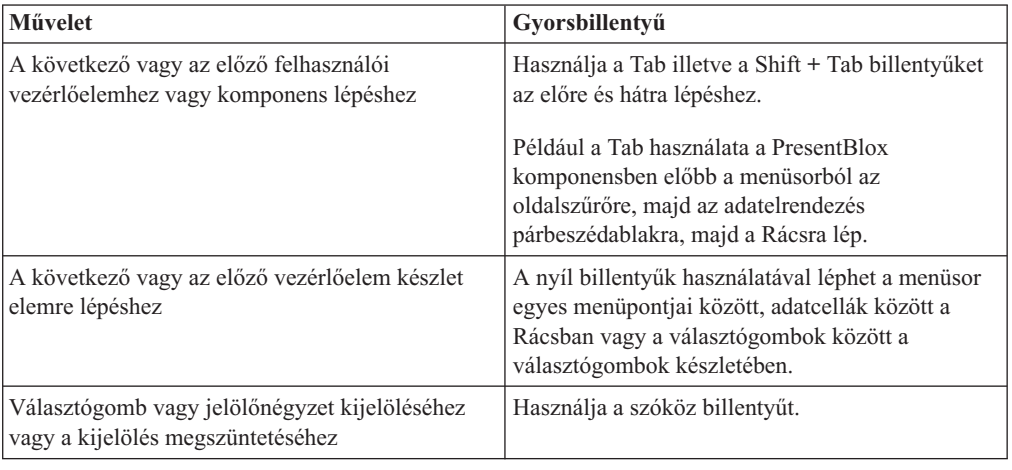

*6. táblázat: Általános billentyűparancsok*

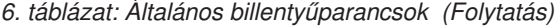

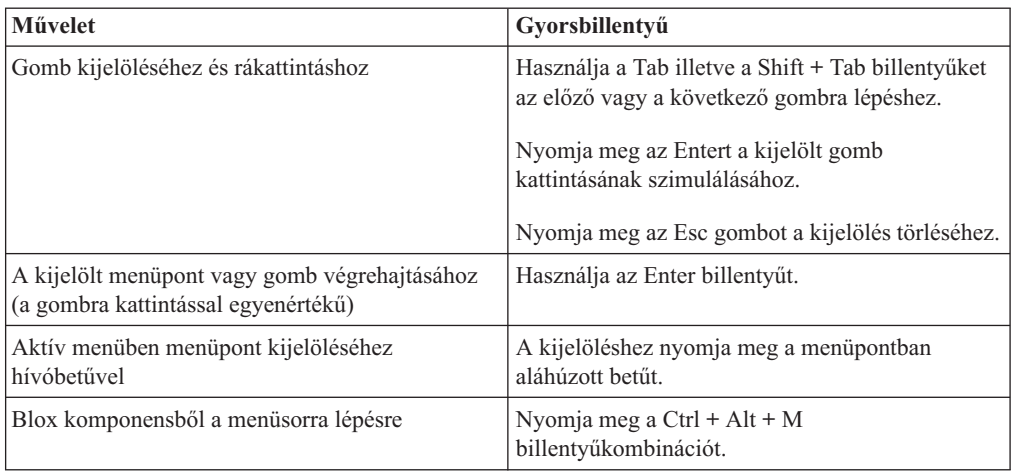

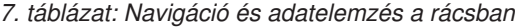

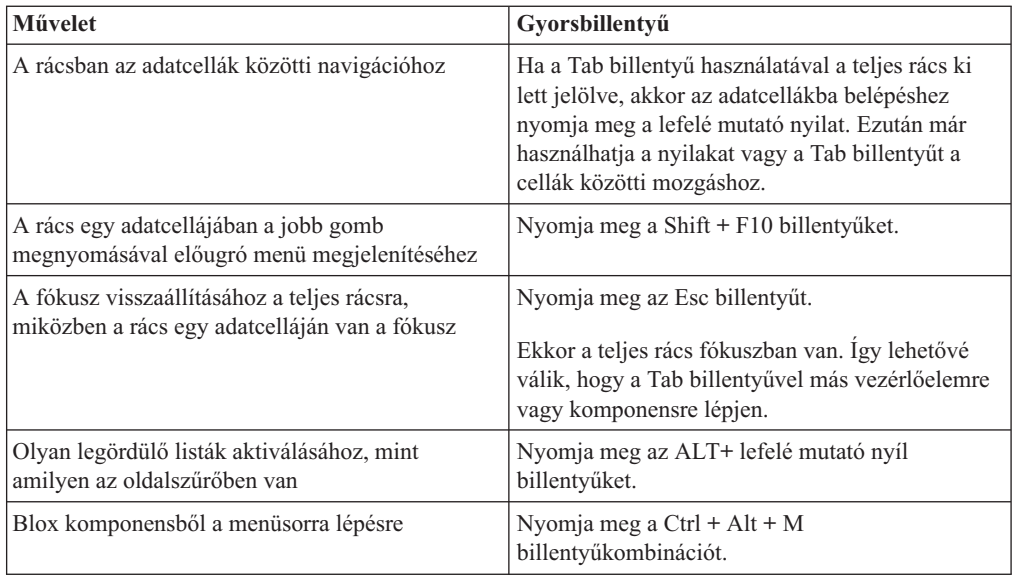

#### *8. táblázat: Famenü navigáció*

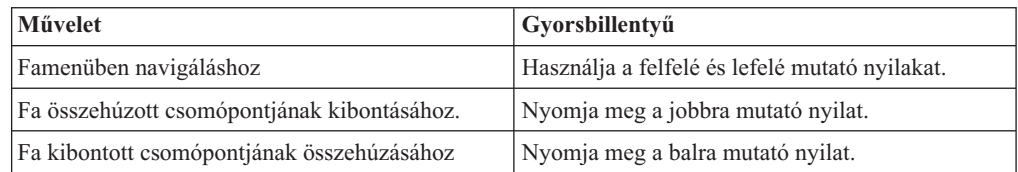

**Megjegyzés:** Ha képernyőolvasó programot használ, akkor a képernyőolvasó átveszi a billentyűzet vezérlését és az imént leírt gyorsbillentyűk nem biztos, hogy érvényesek.

#### <span id="page-57-0"></span>**ReportBlox felhasználói felület billentyűparancsai**

A ReportBlox használatával összeállított interaktív jelentésekben navigáláshoz használható billentyűk általánosan konzisztensek a szabványos Windows billentyűparancsokkal. A következő táblázat sorolja fel azokat a billentyűparancsokat, amelyek a ReportBlox interaktív előugró menükhöz használhatók és a Jelentés stílusa párbeszédablak használatával beállíthatja velük a jelenés stílusát.

*9. táblázat: Általános billentyűparancsok a ReportBlox interaktív menükhöz*

| <b>Művelet</b>                                                                                                    | Gyorsbillentyű                                                                                                    |
|----------------------------------------------------------------------------------------------------|----------------------------------------------------------------------------------------------------|
| A következő vagy az előző csoport fejlécéhez,<br>oszlop fejlécéhez, vagy a csoport teljes előugró<br>menüjéhez lépéshez | Használja a Tab illetve a Shift + Tab billentyűket.<br>Az előugró menü menü automatikusan legördül,<br>amint a Tab billentyűvel az aktív pontra lép. |
| Menüpont kijelöléséhez                                                                                                  | Használja a nyíl billentyűket a kívánt elemre<br>lépéshez, majd nyomja meg az Entert.                                                                |

| Művelet                                                                            | Gyorsbillentyű                                                                                                    |
|------------------------------------------------------------------------------------|----------------------------------------------------------------------------------------------------|
| Vezérlőelemek közötti navigációhoz                                                 | Használja a Tab illetve a Shift + Tab billentyűket<br>az előre és hátra lépéshez.                                                                                                    |
| Legördülő lista aktiválásához                                                      | Használja az Alt + lefelé mutató nyíl billentyűket.<br>A felfelé és lefelé mutató nyilakat is használhatja<br>görgetéshez és kijelöléshez a legördülő listák<br>kibontása nélkül.                    |
| Elem kiválasztásához legördülő listában                                            | Használja a felfelé és lefelé mutató nyilakat a<br>kívánt elemre lépéshez. Nyomja meg az Entert<br>illetve a Tab billentyűt a kijelölés beállításához<br>illetve a következő vezérlőelemre lépéshez. |
| Választógomb vagy jelölőnégyzet kijelöléséhez<br>vagy a kijelölés megszüntetéséhez | Használja a szóköz billentyűt.                                                                                                    |
| A módosítások alkalmazásához                                                       | Nyomja meg az Entert.                                                                                                    |
| Megszakításhoz                                                                     | Nyomja meg az Esc billentyűt.                                                                                                    |

*10. táblázat: Billentyűparancsok a Jelentés stílusa párbeszédablakhoz*

- **Megjegyzés:** Ezek a billentyűparancsok csak az Internet Explorer böngészőkkel támogatottak.
- **Megjegyzés:** Ha képernyőolvasó programot használ, akkor a képernyőolvasó átveszi a billentyűzet vezérlését és az imént leírt gyorsbillentyűk nem biztos, hogy érvényesek.

# <span id="page-58-0"></span>**Nyilatkozatok**

Az alábbi információk az Amerikai Egyesült Államokban elérhető termékekhez és szolgáltatásokhoz kapcsolódnak.

Lehetséges, hogy az IBM más országokban nem ajánlja fel a dokumentumban bemutatott termékeket és szolgáltatásokat. Az adott országokban rendelkezésre álló termékekről és szolgáltatásokról a helyi IBM képviselő szolgál felvilágosítással. Az IBM termékekre, programokra vagy szolgáltatásokra vonatkozó utalások sem állítani, sem sugallni nem kívánják, hogy az adott helyzetben csak az IBM termékeit, programjait vagy szolgáltatásait lehet alkalmazni. Minden olyan működésében azonos termék, program vagy szolgáltatás alkalmazható, amely nem sérti az IBM szellemi tulajdonjogát. A nem IBM termékek, programok és szolgáltatások működésének megítélése és ellenőrzése a felhasználó felelőssége.

A dokumentum tartalmával kapcsolatban az IBM vállalatnak lehetnek bejegyzett, vagy bejegyzés alatt álló szabadalmai. Jelen dokumentum nem ad semmiféle jogos licencet ezen szabadalmakhoz. A licenckérelmeket írásban a következő címre küldheti:

*IBM Director of Licensing, IBM Corporation, North Castle Drive, Armonk, NY 10504-1785 U.S.A.*

Ha duplabyte-os (DBCS) információkkal kapcsolatban van szüksége licencre, akkor keresse meg az országában az IBM szellemi tulajdon osztályát, vagy írjon a következő címre:

*IBM World Trade Asia Corporation, Licensing, 2-31 Roppongi 3-chome, Minato-ku, Tokyo 106-0032, Japan*

*A következő bekezdés nem vonatkozik az Egyesült Királyságra, valamint azokra az országokra, amelyeknek jogi szabályozása ellentétes a bekezdés tartalmával:* AZ INTERNATIONAL BUSINESS MACHINES CORPORATION JELEN KIADVÁNYT ÖNMAGÁBAN, BÁRMIFÉLE KIFEJEZETT VAGY VÉLELMEZETT GARANCIA NÉLKÜL ADJA KÖZRE, IDEÉRTVE, DE NEM KIZÁRÓLAG A JOGSÉRTÉS KIZÁRÁSÁRA, A KERESKEDELMI ÉRTÉKESÍTHETŐSÉGRE ÉS BIZONYOS CÉLRA VALÓ ALKALMASSÁGRA VONATKOZÓ VÉLELMEZETT GARANCIÁKAT. Bizonyos államok nem engedélyezik egyes tranzakciók kifejezett vagy vélelmezett garanciáinak kizárását, így elképzelhető, hogy az előző bekezdés Önre nem vonatkozik.

Jelen dokumentum tartalmazhat technikai, illetve szerkesztési hibákat. Az itt található információk bizonyos időnként módosításra kerülnek; a módosításokat a kiadvány új kiadásai tartalmazzák. Az IBM mindennemű értesítés nélkül fejlesztheti és/vagy módosíthatja a kiadványban tárgyalt termékeket és/vagy programokat.

A kiadványban a nem IBM webhelyek megjelenése csak kényelmi célokat szolgál, és semmilyen módon nem jelenti ezen webhelyek előnyben részesítését másokhoz képest. Az ilyen webhelyeken található anyagok nem képezik az adott IBM termék dokumentációjának részét, így ezek használata csak saját felelősségre történhet.

Az IBM belátása szerint bármilyen formában felhasználhatja és továbbadhatja a felhasználóktól származó adatokat anélkül, hogy a felhasználó felé ebből bármilyen kötelezettsége származna.

<span id="page-59-0"></span>A programlicenc azon birtokosainak, akik információkat kívánnak szerezni a programról (i) a függetlenül létrehozott programok vagy más programok (beleértve ezt a programot is) közti információcseréhez, illetve (ii) a kicserélt információk kölcsönös használatához, fel kell venniük a kapcsolatot az alábbi címmel:

#### *IBM Corporation, J46A/G4, 555 Bailey Avenue, San Jose, CA 95141-1003 U.S.A.*

Az ilyen információk bizonyos feltételek és kikötések mellett állnak rendelkezésre, ideértve azokat az eseteket is, amikor ez díjfizetéssel jár.

A dokumentumban tárgyalt licencprogramokat és a hozzájuk tartozó licenc anyagokat az IBM az IBM Vásárlói megállapodás, az IBM Nemzetközi program licencszerződés vagy a felek azonos tartalmú megállapodása alapján biztosítja.

A dokumentumban található teljesítményadatok ellenőrzött környezetben kerültek meghatározásra. Ennek következtében a más működési körülmények között kapott adatok jelentősen különbözhetnek a dokumentumban megadottaktól. Egyes mérések fejlesztői szintű rendszereken kerültek végrehajtásra, így nincs garancia arra, hogy ezek a mérések azonosak az általánosan hozzáférhető rendszerek esetében is. Továbbá bizonyos mérések következtetés útján kerültek becslésre. A tényleges értékek eltérhetnek. A dokumentum felhasználóinak ellenőrizni kell az alkalmazható adatokat az adott környezetben.

A nem IBM termékekre vonatkozó információk a termékek szállítóitól, illetve azok publikált dokumentációiból, valamint egyéb nyilvánosan hozzáférhető forrásokból származnak. Az IBM nem tesztelte ezeket a termékeket, így az IBM a nem IBM termékek esetében nem tudja megerősíteni a teljesítményre és kompatibilitásra vonatkozó, valamint az egyéb állítások pontosságát. A nem IBM termékekkel kapcsolatos kérdéseivel forduljon az adott termék szállítóihoz.

Az IBM jövőbeli tevékenységére vagy szándékaira vonatkozó állításokat az IBM mindennemű értesítés nélkül módosíthatja, azok csak célokat jelentenek.

Az információk között példaként napi üzleti tevékenységekhez kapcsolódó jelentések és adatok lehetnek. A valóságot a lehető legjobban megközelítő illusztráláshoz a példákban egyének, vállalatok, márkák és termékek nevei szerepelnek. Minden ilyen név a képzelet szüleménye, és valódi üzleti vállalkozások neveivel és címeivel való bármilyen hasonlóságuk teljes egészében a véletlen műve.

A könyv forrásnyelvi alkalmazásokat tartalmaz, amelyek a programozási technikák bemutatására szolgálnak a különböző működési környezetekben. A példaprogramokat tetszőleges formában, az IBM vállalatnak való díjfizetés nélkül másolhatja, módosíthatja és terjesztheti a példaprogram operációs rendszer alkalmazás programozási felületének megfelelő alkalmazásprogramjának fejlesztési, használati, eladási vagy terjesztési céljával. Ezek a példák nem kerültek minden körülmények között tesztelésre. Az IBM így nem tudja garantálni a megbízhatóságukat, javíthatóságukat vagy a program funkcióit. Másolhatja, módosíthatja és terjesztheti ezeket a példaprogramokat bármely formátumban, térítés nélkül, az IBM programozási felületeihez megfelelő alkalmazásprogramok fejlesztésének, használatának, értékesítésének vagy terjesztésének céljából.

#### **Védjegyek**

A következő kifejezések az International Business Machines Corporation védjegyei vagy bejegyzett védjegyei az Egyesült Államokban és/vagy más országokban:

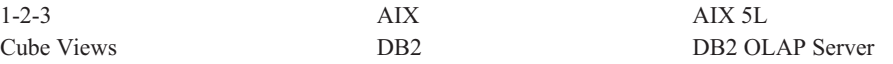

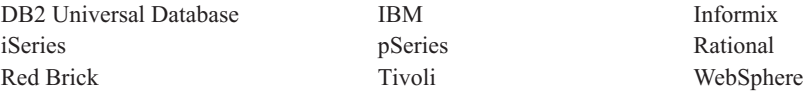

Az Alphablox és a Blox az Alphablox Corporation védjegyei vagy bejegyzett védjegyei az Egyesült Államokban és/vagy más országokban.

A Java és minden Java alapú védjegy a Sun Microsystems, Inc. védjegye az Egyesült Államokban és/vagy más országokban.

A Linux Linus Torvalds védjegye az Egyesült Államokban és/vagy más országokban.

Más cégek, termékek vagy szolgáltatások nevei mások védjegyei vagy szolgáltatásjegyei lehetnek.

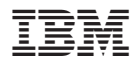

Programszám: 5724-L14

Nyomtatva Dániában

SC22-0347-00

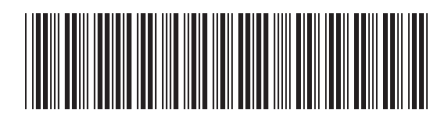